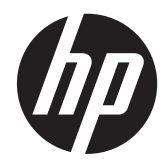

Довідковий посібник з апаратного забезпечення

HP ProOne 400 G1 все в одному

© Copyright 2014 Hewlett-Packard Development Company, L.P. Інформацію, яка міститься у цьому документі, може бути змінено без попереднього повідомлення.

Windows є торговою маркою чи зареєстрованою торговою маркою корпорації Microsoft у Сполучених Штатах та/або в інших країнах.

Intel і Core є товарними знаками компанії Intel Corporation у США та інших країнах.

Bluetooth є торговою маркою відповідного власника та використовується компанією Hewlett-Packard за ліцензією.

Єдиними гарантіями на вироби та послуги HP є ті, що викладено у недвозначних гарантійних заявах, які супроводжують такі вироби та послуги. Жодна інформація, що тут міститься, не може тлумачитися як предмет додаткової гарантії. Компанія HP не несе жодної відповідальності за технічні або редакційні помилки або пропуски, що тут містяться.

Цей документ містить захищену авторським правом інформацію, на яку поширюється виключне право власності. Жодну частину цього документа не можна ксерокопіювати, відтворювати або перекладати іншою мовою без попереднього письмового дозволу компанії Hewlett-Packard.

Перше видання (січень 2014 р.)

Код документа: 754627-BD1

## **Про цей посібник**

Цей посібник містить основну інформацію з оновлення даної моделі комп'ютера.

**УВАГА!** Таке виділення тексту вказує, що недотримання вказівок може призвести до фізичного ушкодження або смерті.

**ПОПЕРЕДЖЕННЯ.** Таке виділення тексту вказує, що недотримання вказівок може призвести до пошкодження обладнання або втрати інформації.

**ПРИМІТКА**. Таке виділення тексту вказує, що текст містить важливу додаткову інформації.

# Зміст

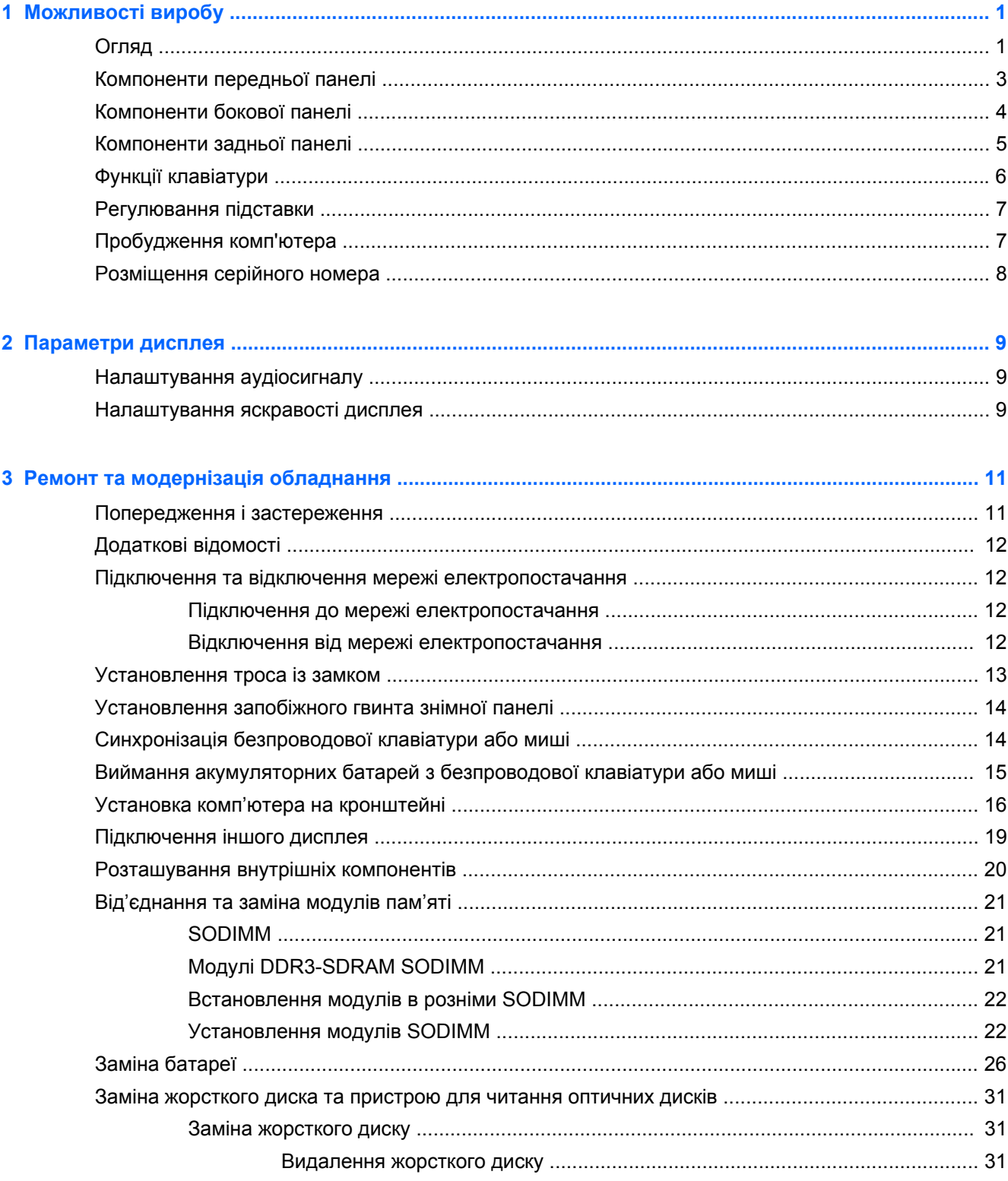

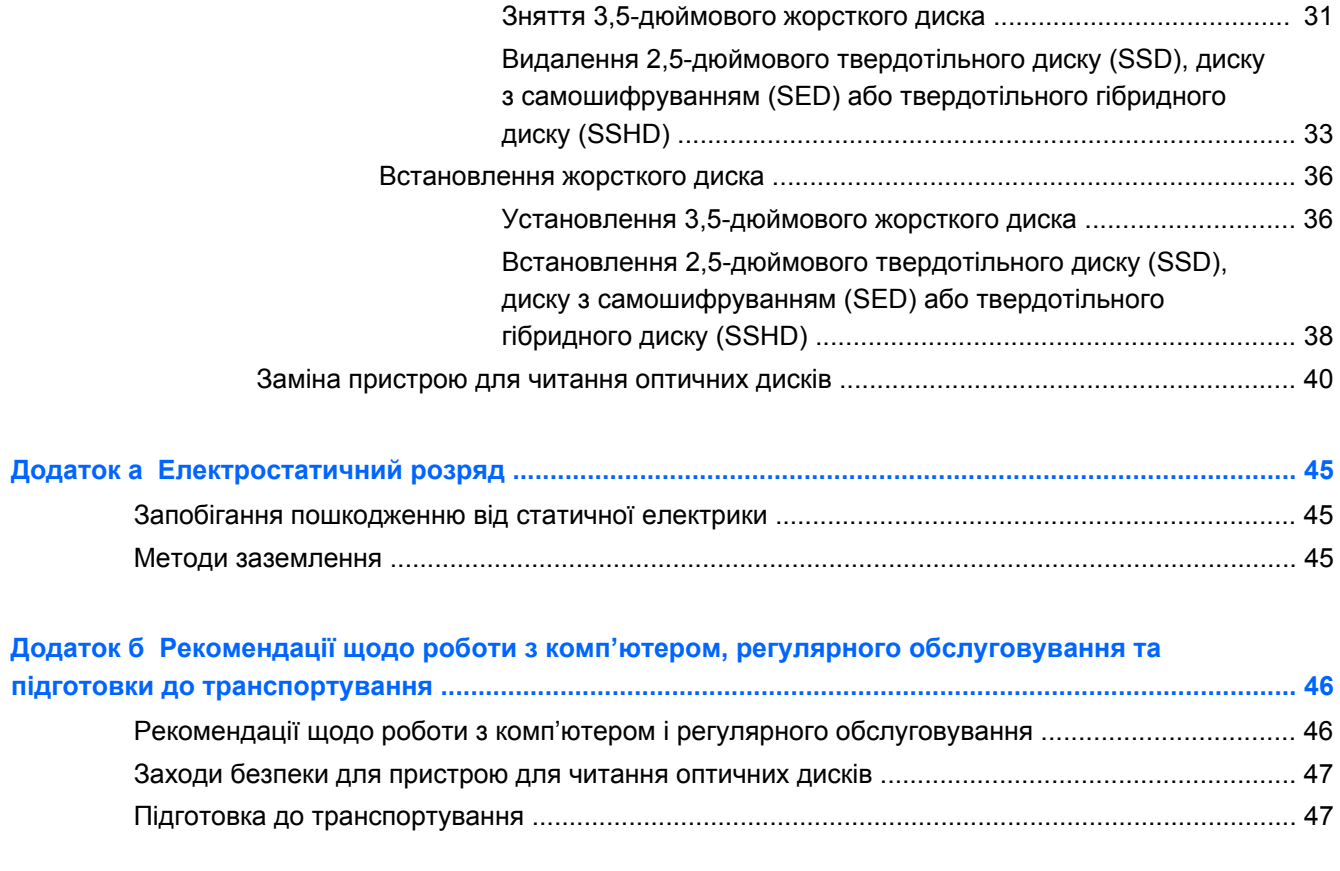

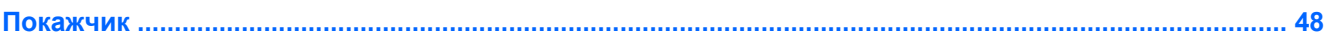

# <span id="page-6-0"></span>**1 Можливості виробу**

# **Огляд**

**Рисунок 1-1** HP ProOne 400 G1 «все в одному»

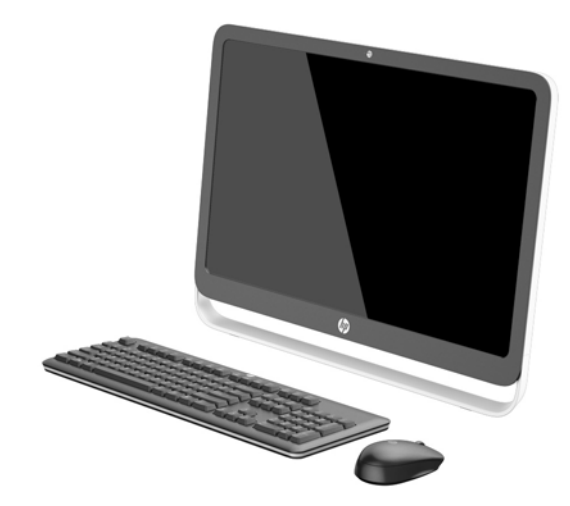

Можливості HP ProOne 400 G1 «все в одному»:

- Інтегрований форм-фактор «все в одному»
- Широкоформатний РК-монітор (1920 х 1080) із діагоналлю 54,6 см (21,5"), білим світлодіодним підсвічуванням і покриттям проти відблисків
- Оптичний сенсорний екран
- Регульований нахил
- Знімна панель на задній стороні комп'ютера, що дозволяє користувачам та технікам легко та ефективно обслуговувати ПК
- Монтажні отвори VESA (100 мм x 100 мм)
- Процесори Intel® Core™ 4-го покоління
- Жорсткий диск ємністю до 2 ТБ, твердотільний диск на 180 ГБ, твердотільний диск з самошифруванням на 256 ГБ, диск з самошифруванням на 500 ГБ або твердотільний жорсткий диск на 1 ТБ
- Додаткова можливість установлення пристрою для читання оптичних дисків із лотковим завантаженням HP SuperMulti DVD+/-RW SATA, пристрою для читання дисків DVD-ROM або пристрою для запису дисків Blu-ray
- Набір мікросхем Intel H81 Express
- Два гнізда SODIMM до 16 Гб оперативної пам'яті DDR3 SDRAM і підтримкою двох каналів
- Інтегрована графіка Intel
- Відеовихід DisplayPort (зі звуком) для підтримки іншого дисплея
- Послідовний порт
- Підтримка DP-аудіо, DP в VGA/DVI/HDMI dongle
- Вбудований контролер Ethernet Realtek RTL8151GH-CG GbE
- Бездротовий зв'язок (додатково):
	- Intel Dual Band Wireless-N 7260, 802.11 a/b/g/n
	- Комбо-карта WLAN і Bluetooth, 802.11 a/b/g/n Bluetooth® 4.0
- Додаткова можливість встановлення вбудованої веб-камери з подвійним мікрофоном
- Стереодинаміки преміум-класу
- Додаткова можливість установлення пристрою для читання карток-носіїв 5-в-1
- 6 портів USB: 1 USB 3.0, 1 USB 3,0 (швидкої зарядки), 4 USB 2.0
- Вибір дротових або бездротових клавіатури і миші
	- Проводова клавіатура USB і миша
	- Водостійка клавіатура та миша HP USB–PS/2
	- Безпроводова клавіатура і миша
- Операційна система Windows® 7 Professional 32-розрядна або 64-розрядна чи Windows® 8,1 Professional 64-розрядна
- Зовнішнє джерело живлення з енергоефективністю до 89%
- Схвалено ENERGY STAR®, зареєстровано EPEAT® Gold

Для отримання додаткової інформації перейдіть за посиланням [http://www.hp.com/go/](http://www.hp.com/go/productbulletin) [productbulletin](http://www.hp.com/go/productbulletin) і знайдіть модель свого комп'ютера, щоб отримати її *стислі характеристики*.

# <span id="page-8-0"></span>**Компоненти передньої панелі**

**Рисунок 1-2** Компоненти передньої панелі

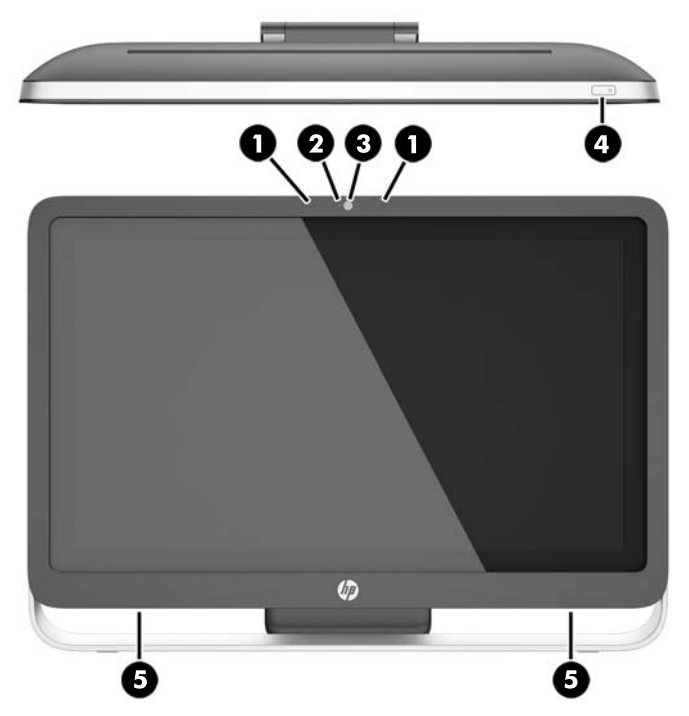

**Таблиця 1-1 Складові частини передньої панелі**

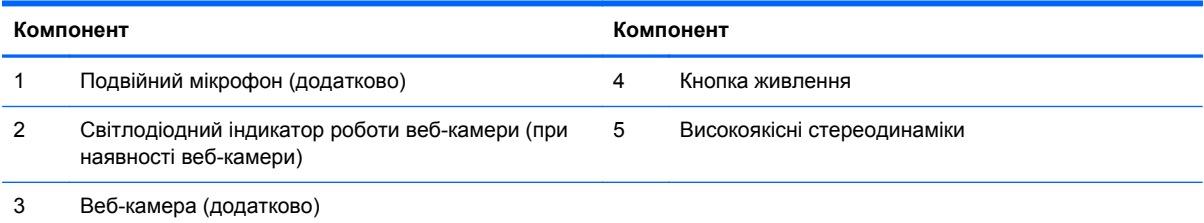

# <span id="page-9-0"></span>**Компоненти бокової панелі**

**Рисунок 1-3** Компоненти бокової панелі

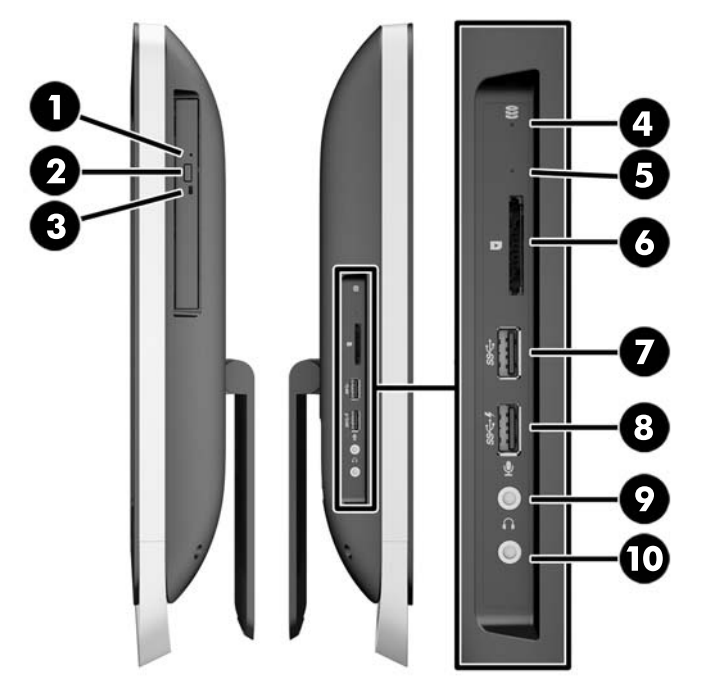

**Таблиця 1-2 Компоненти бокової панелі**

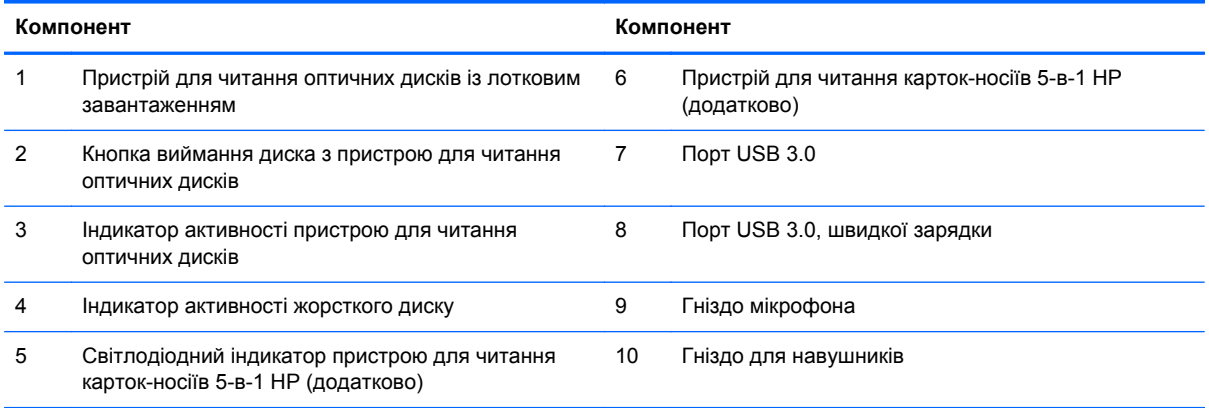

# <span id="page-10-0"></span>**Компоненти задньої панелі**

**Рисунок 1-4** Компоненти задньої панелі

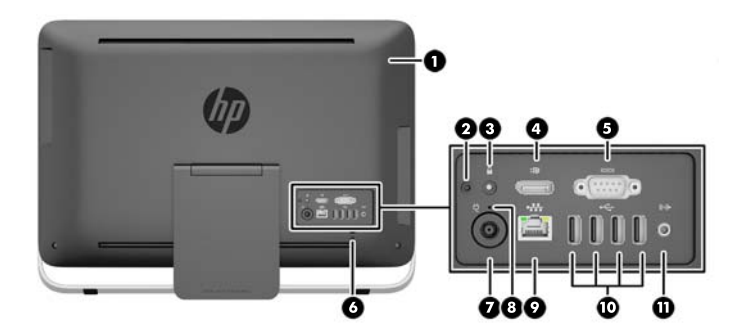

#### **Таблиця 1-3 Компоненти задньої панелі**

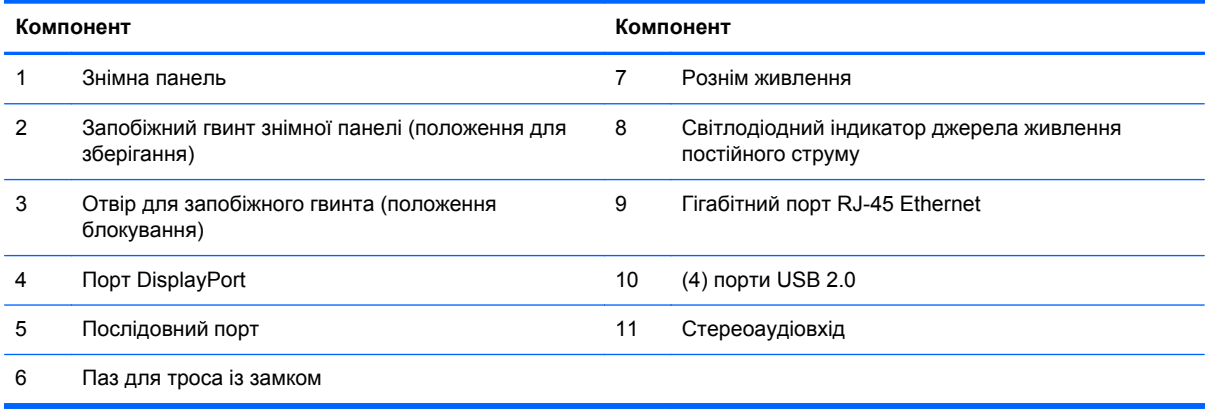

# <span id="page-11-0"></span>**Функції клавіатури**

**Рисунок 1-5** Функції клавіатури

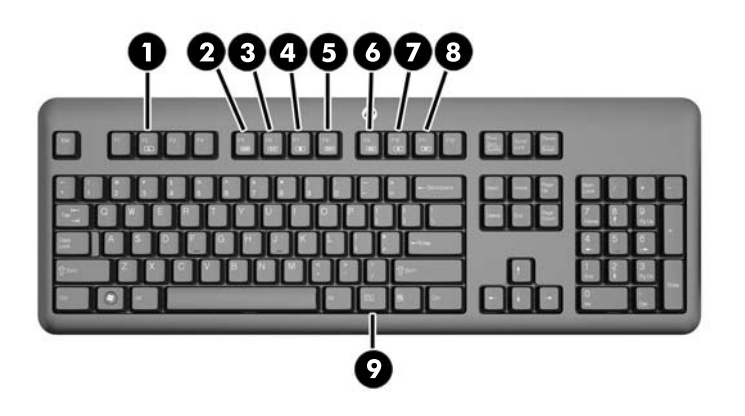

#### **Таблиця 1-4 Функції клавіатури**

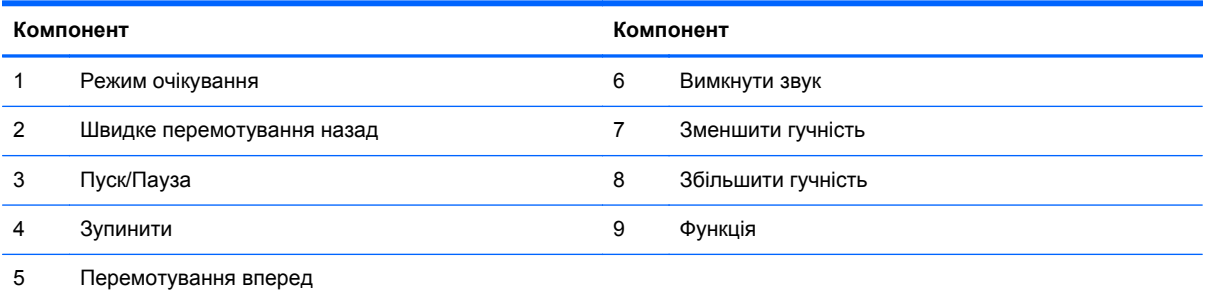

# <span id="page-12-0"></span>**Регулювання підставки**

За допомогою цієї підставки можна нахилити комп'ютер назад на кут від 10° до 25°, щоб встановити його у зручне положення.

**Рисунок 1-6** Регулювання нахилу

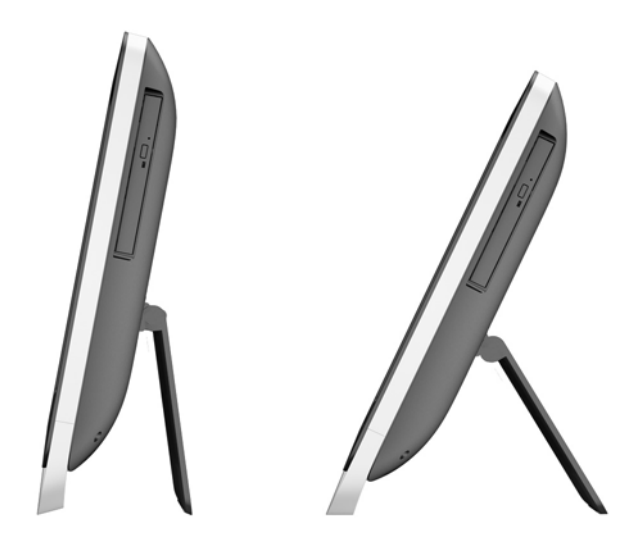

# **Пробудження комп'ютера**

Щоб вивести зі сплячого режиму ПК HP ProOne 400 G1 все-в-одному, виконайте такі дії:

- **▲** Щоби вивести комп'ютер з режиму очікування за допомогою дотику, проведіть по екрану або торкніться екрану і утримуйте дотик якнайменше дві секунди.
- **▲** Щоби вивести комп'ютер з режиму глибокого сну, натисніть та відпустіть кнопку живлення.

Це працює на ПК HP ProOne 400 G1 все-в-одному із сенсорним екраном, на якому встановлено одну з наступних операційних систем:

- Windows 8 (всі випуски, 64-розрядна)
- Windows 7 (всі випуски, 32-розрядна та 64-розрядна версії)

# <span id="page-13-0"></span>**Розміщення серійного номера**

Комп'ютер має унікальний серійний номер та ідентифікаційний код, які розташовані на його зовнішній стороні. Ці номери треба мати під рукою при зверненні до служби підтримки.

**Рисунок 1-7** Розміщення серійного номера

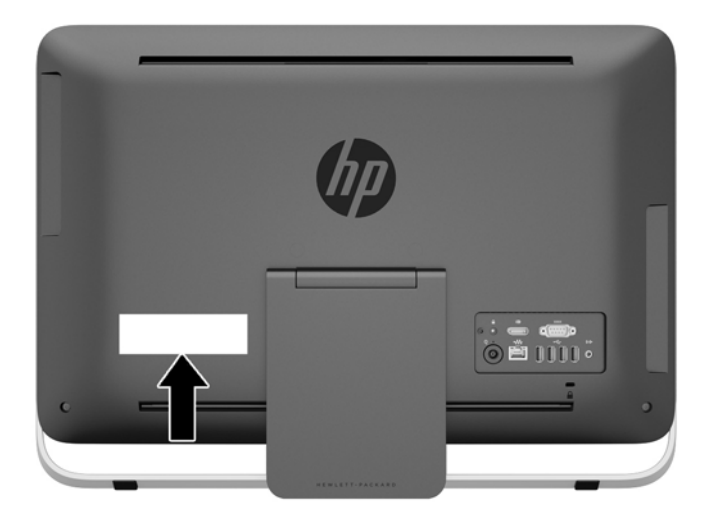

# <span id="page-14-0"></span>**2 Параметри дисплея**

# **Налаштування аудіосигналу**

- На моноблоці HP ProOne 400 G1 немає кнопки керування гучністю. (Однак деякі клавіатури оснащено кнопками гучності).
- Гучність можна відрегулювати за допомогою головного елемента керування операційної системи (ОС) або програмного елемента керування аудіопрогравача (SW).
- Головний елемент керування ОС та програмний елемент керування аудіопрогравача SW не залежать один від одного. Проте вони одночасно активовуються та впливають на загальну гучність аудіосигналу.
- Якщо аудіосигнал не чутно, переконайтеся, що рівень гучності елемента керування ОС та програмного елемента керування аудіопрогравача SW не занадто низький.

## **Налаштування яскравості дисплея**

За допомогою параметрів яскравості підсвічування моноблока HP ProOne 400 G1 можна налаштувати лише загальну яскравість внутрішньої панелі дисплея.

В ОС Windows 7 і Windows 8 передбачено два способи керування яскравістю підсвічування внутрішньої панелі дисплея. Ці два способи дають змогу налаштувати яскравість підсвічування від 100% до 30% від загальної яскравості підсвічування.

#### **Windows 7**

- **1.** Виберіть **Панель управления > Электропитание** (Панель керування > Електроживлення).
- **2.** Щоб виконати налаштування, пересувайте повзунок яскравості екрана в нижній частині вікна.

- або -

- **1.** Виберіть **Пуск > Программы > Производительность и инструменты > HP My Display** (Пуск > Програми > Продуктивність і засоби > HP My Display).
- **2.** Натисніть **Настроить** (Налаштувати).
- **3.** Переміщуйте повзунок для налаштування.
- **4.** У нижній частині вікна натисніть кнопку **Применить** (Застосувати) або **OK**, щоб зберегти зміни.

#### **Windows 8**

- **1.** Наведіть вказівник на правий верхній кут початкового екрана, щоб відобразити ключові кнопки.
- **2.** Натисніть **Параметры** (Параметри).
- **3.** У нижньому куті правої панелі натисніть **Яскравість**.
- **4.** Переміщуйте повзунок для налаштування.

- або -

- **1.** На робочому столі наведіть вказівник на панель завдань біля нижнього краю екрана.
- **2.** Клацніть стрілку **Отобразить спрятанные значки** (Відображати приховані піктограми), а потім виберіть піктограму **HP My Display**.
- **3.** Натисніть **Настроить** (Налаштувати).
- **4.** Переміщуйте повзунок для налаштування.
- **5.** У нижній частині вікна натисніть кнопку **Применить** (Застосувати) або **OK**, щоб зберегти зміни.

# <span id="page-16-0"></span>**3 Ремонт та модернізація обладнання**

# **Попередження і застереження**

Перш ніж виконувати оновлення, обов'язково прочитайте всі відповідні інструкції, застороги та попередження в цьому посібнику.

**УВАГА!** Щоб зменшити ризик особистого травмування через ураження електричним струмом, гарячими поверхнями або загорання, дотримуйтеся наведених нижче рекомендацій.

Від'єднайте шнур живлення від електричної розетки та дайте внутрішнім компонентам охолонути, перш ніж торкатися їх.

Не підключайте телефонні розніми до розеток мережевого адаптеру (NIC).

Не від'єднуйте контакт заземлення кабелю живлення. Контакт заземлення – це важливий компонент безпеки.

Завжди підключайте кабель живлення до заземленої розетки в зоні досяжності.

Щоб уникнути небезпеки, не ставляйте речі на дроти або кабелі електропостачання. Розташуйте їх таким чином, щоб ніхто не міг випадково на них наступити або зачепитися за них. Під час вимкнення приладу не смикайте за дріт або кабель. Під час вимкнення з розетки електропостачання тримайте дріт за штепсельну вилку.

Щоб зменшити ризик серйозних пошкоджень, ознайомтеся з *Посібником із безпеки та зручності використання*. У ньому описується правильна організація робочого місця, поза та робочі й побутові звички для користувачів комп'ютера, також міститься важлива інформація про техніку безпеки експлуатації електричного та механічного обладнання. Посібник опубліковано на веб-сайті [http://www.hp.com/ergo.](http://www.hp.com/ergo)

**УВАГА!** Компютери, які неправильно розташовані на шафах, полицях, столах, динаміках, коробах або візках, можуть впасти та спричинити травму.

Під час прокладання дротів та кабелів, увімкнених до РК-монітору, необхідно бути особливо обережним, щоб не защемити, не притиснути або не перечепитися через них.

**УВАГА!** Всередині комп'ютера містяться деталі під струмом і деталі, що рухаються.

Відключайте живлення від обладнання перед зняттям знімної панелі.

Перед увімкненням живлення обладнання слід установити панель на місце та надійно її закріпити.

**ПОПЕРЕДЖЕННЯ.** Статична електрика може пошкодити електронні деталі комп'ютера чи додаткове обладнання. Перш ніж розпочати модернізацію, зніміть електростатичний заряд, торкнувшись заземленого металевого об'єкту. Щоб отримати додаткові відомості див. [Електростатичний](#page-50-0) розряд на сторінці 45.

Коли комп'ютер підключено до джерела живлення змінного струму, напруга завжди подається на системну плату. Перш ніж відкривати комп'ютер, потрібно від'єднати шнур живлення від джерела живлення, щоб запобігти пошкодженню внутрішніх деталей.

# <span id="page-17-0"></span>**Додаткові відомості**

Для отримання додаткової інформації про від'єднання та повторне встановлення апаратних компонентів, керування настільними системами, утиліту Computer Setup (Налаштування комп'ютера) і усунення несправностей зверніться до посібника *Maintenance and Service Guide* (Посібник з обслуговування та підтримки) (доступний лише англійською мовою) для вашої моделі комп'ютера за адресою <http://www.hp.com>.

## **Підключення та відключення мережі електропостачання**

### **Підключення до мережі електропостачання**

- **1.** Підключіть периферійні кабелі до відповідних портів.
- **2.** Вставте охоплюючий кінець шнура живлення у блок джерела живлення (1).
- **3.** Підключіть інший кінець шнура живлення до електричної розетки (2).
- **4.** Під'єднайте круглий кінець шнура живлення до розніму джерела живлення на задній панелі комп'ютера (3).

**Рисунок 3-1** Підключення до мережі електропостачання

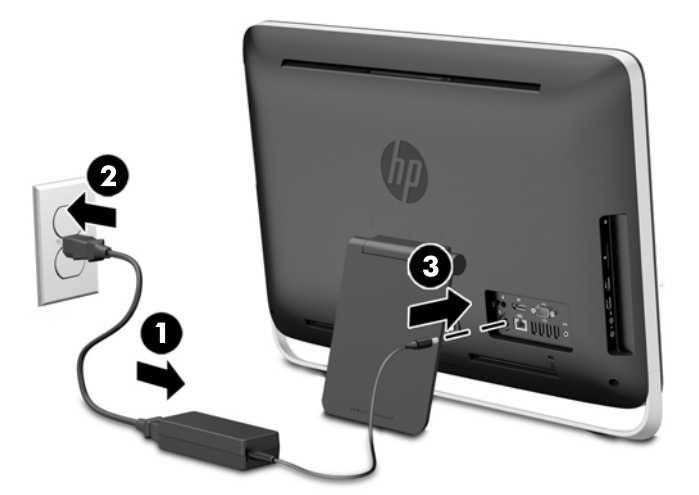

**5.** Натисніть кнопку живлення на верхній стороні комп'ютера для його увімкнення.

### **Відключення від мережі електропостачання**

- **1.** Вийміть із комп'ютера всі знімні носії, такі як оптичні диски та флеш-накопичувачі USB.
- **2.** Належним чином вимкніть комп'ютер за допомогою операційної системи, а потім вимкніть усі зовнішні пристрої.
- **3.** Зніміть трос із замком, якщо його встановлено на задній панелі комп'ютера.
- **4.** Від'єднайте шнур живлення від розніму джерела живлення на задній панелі комп'ютера.

# <span id="page-18-0"></span>**Установлення троса із замком**

Паз для троса із замком дозволяє захистити комп'ютер. Трос із замком – це пристрій із ключем, який під'єднується до комп'ютера за допомогою кабелю. Під'єднайте один кінець кабелю до столу (або іншого нерухомого предмета), а інший – до пазу для троса із замком на задній панелі комп'ютера. Замкніть трос із замком за допомогою ключа.

**Рисунок 3-2** Установлення троса із замком

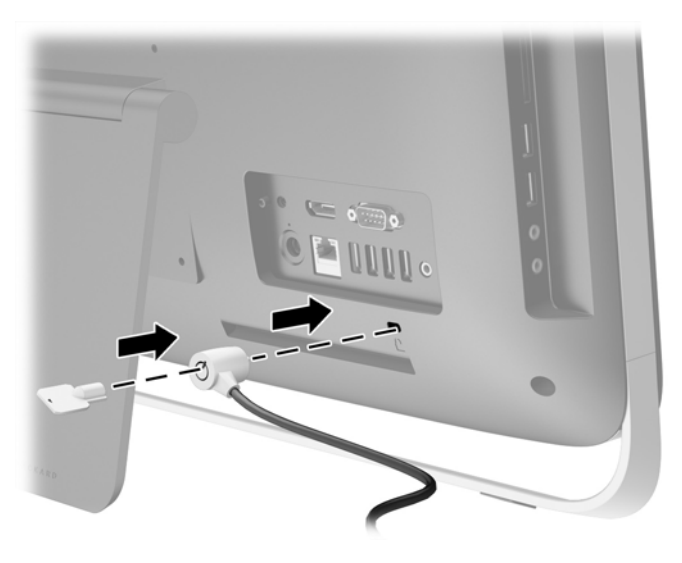

# <span id="page-19-0"></span>**Установлення запобіжного гвинта знімної панелі**

Закріпивши знімну панель, можна попередити доступ до внутрішніх компонентів. На задній панелі комп'ютера викрутіть антивандальний запобіжний гвинт Torx T15 із положення для зберігання та закрутіть його в отвір для запобіжного гвинта (положення блокування), щоб запобігти від'єднанню знімної панелі.

**Рисунок 3-3** Закріплення знімної панелі

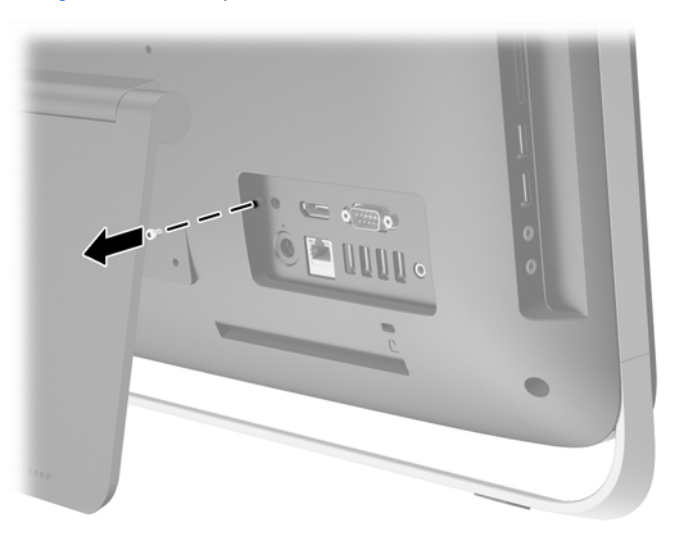

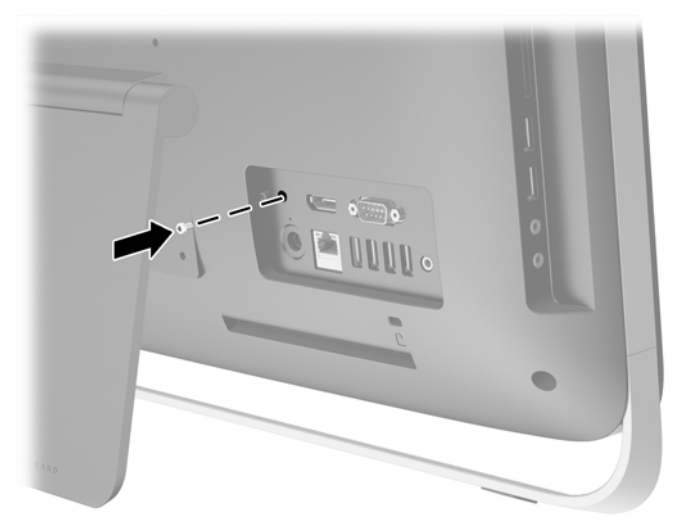

# **Синхронізація безпроводової клавіатури або миші**

Установлення безпроводової клавіатури та миші дуже просте. Щоб активувати попередньо встановлені батареї, витягніть язички батарейних відсіків клавіатури та миші.

**ПРИМІТКА.** Для заощадження ресурсу акумулятора та покращення продуктивності уникайте використання миші на темній або блискучій поверхні та вимикайте живлення миші, коли вона не використовується.

<span id="page-20-0"></span>Щоб синхронізувати безпроводову клавіатури та мишу:

- **1.** Переконайтеся, що клавіатуру та мишу розміщено поблизу комп'ютера HPTouchSmart на відстані до 30 см і на них не впливають сигнали інших пристроїв.
- **2.** Увімкніть комп'ютер.
- **3.** Переконайтесь, що вмикач живлення знизу вашої миші знаходиться у положенні "On" ("Увімк.").
- **4.** Вставте флеш-пам'яті USB в порт USB на комп'ютері.

**Рисунок 3-4** Встановлення безпроводового приймача

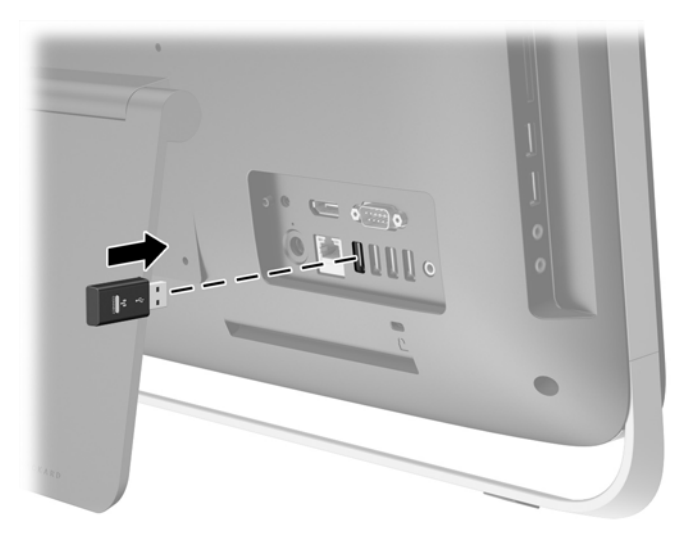

**5.** На безпроводовому приймачі натисніть і утримуйте кнопку «Connect» («З'єднання») протягом п'яти секунд, поки синій світлодіодний індикатор активності на почне миготіти.

**ПРИМІТКА.** Як тільки синій світлодіодний індикатор активності почне миготіти, у вас є 30 секунд на синхронізацію миші з безпроводовим приймачем.

- **6.** Натисніть і відпустіть кнопку «Connect» («З'єднання») знизу миші. Після завершення синхронізації вимкнеться синій світлодіодний індикатор активності безпроводового приймача.
	- **ПРИМІТКА.** При повторному натисненні кнопки «Connect» («З'єднання») знизу миші синхронізація безпроводового приймача і миші буде перервана. Для відновлення синхронізації вимкніть та увімкніть мишу.

**<sup>Ру</sup> ПРИМІТКА.** Якщо це не спрацювало, витягніть і знову вставте приймач сигналу безпроводової клавіатури та миші на задній панелі комп'ютера та повторіть процедуру синхронізації клавіатури та миші. Якщо синхронізація все ще не працює, необхідно вийняти та замінити батареї.

## **Виймання акумуляторних батарей з безпроводової клавіатури або миші**

**Руд ПРИМІТКА.** Бездротові клавіатура та миша є додатковими компонентами.

Щоб вийняти акумуляторні батареї з бездротової клавіатури, зніміть кришку акумуляторного відсіку на дні клавіатури (1) та витягніть батареї з відсіку (2).

<span id="page-21-0"></span>**Рисунок 3-5** Виймання акумуляторних батарей з безпроводової клавіатури

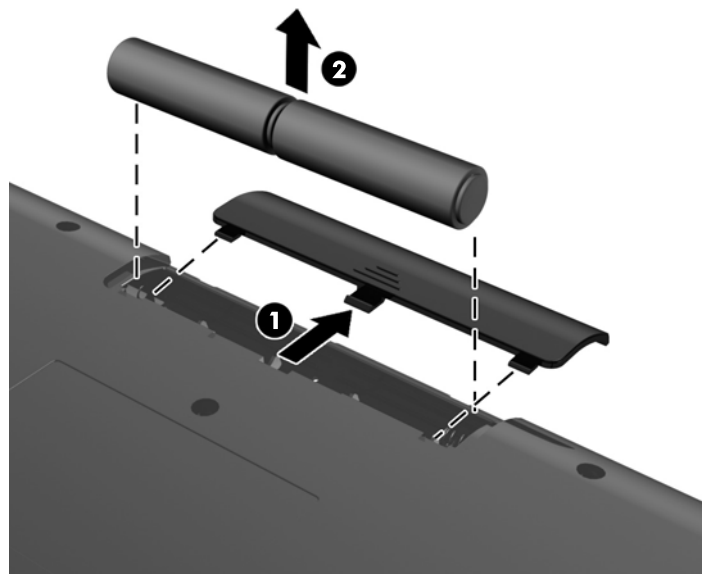

Щоб вийняти акумуляторні батареї з бездротової миші, зніміть кришку акумуляторного відсіку на нижній частині миші (1) та витягніть батареї з відсіку (2).

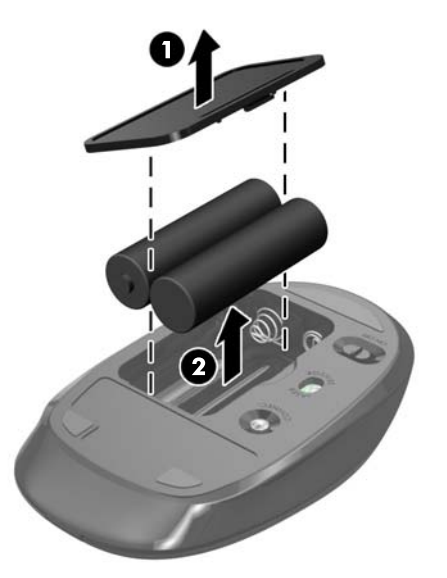

**Рисунок 3-6** Виймання акумуляторних батарей з безпроводової миші

# **Установка комп'ютера на кронштейні**

Комп'ютерна підставка закріплена на кріпленні VESA всередині корпусу комп'ютера. Можна зняти підставку і встановити комп'ютер на стіну, кронштейн монітора або інше кріплення.

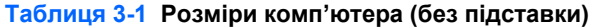

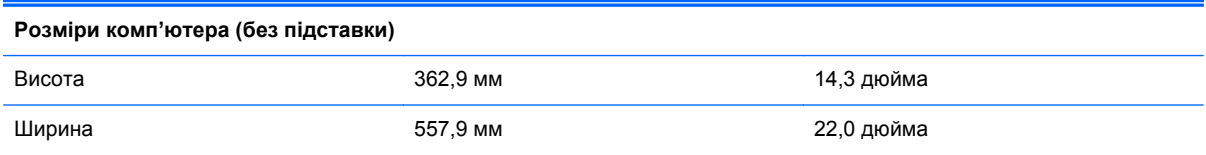

#### **Таблиця 3-1 Розміри комп'ютера (без підставки) (продовження)**

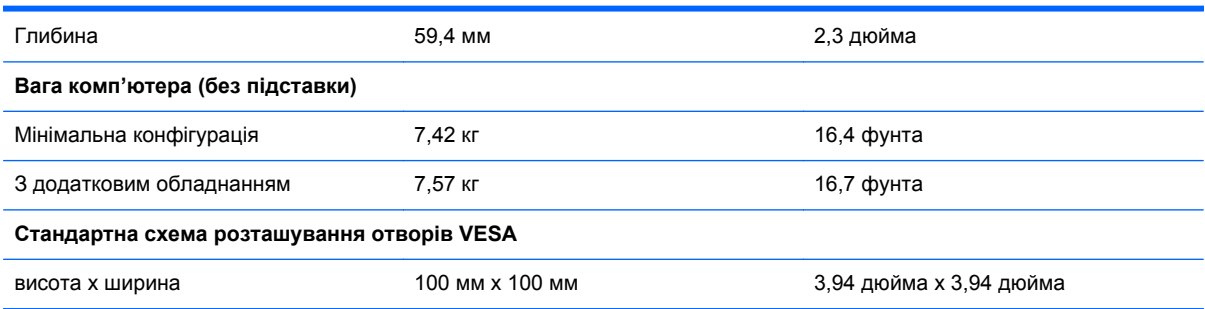

Щоб зняти підставку:

- **1.** Вийміть із комп'ютера всі знімні носії, такі як оптичні диски та флеш-накопичувачі USB.
- **2.** Належним чином вимкніть комп'ютер за допомогою операційної системи, а потім вимкніть усі зовнішні пристрої.
- **3.** Від'єднайте шнур живлення від розетки та відключіть усі зовнішні пристрої.
- **ПОПЕРЕДЖЕННЯ.** Незалежно від того, чи ввімкнено комп'ютер, системна плата завжди перебуває під напругою, якщо систему підключено до розетки мережі змінного струму. Потрібно від'єднати шнур живлення, щоб запобігти пошкодженню внутрішніх деталей комп'ютера.
- **4.** Від'єднайте або вимкніть усі пристрої безпеки, які запобігають відкриттю комп'ютера.
- **5.** Покладіть комп'ютер лицьовою стороною донизу на м'яку плоску поверхню. Компанія HP рекомендує використовувати серветку, рушник або іншу м'яку тканину для захисту рамки та поверхні екрана від подряпин або інших пошкоджень.
- **6.** Відпустіть два невипадаючі гвинти в нижній частині комп'ютера (1), щоб звільнити нижній край знімної панелі.
- **7.** Підніміть нижній край знімної панелі вверх (2) і зніміть її з комп'ютера (3).

**Рисунок 3-7** Від'єднання знімної панелі

**8.** Розташуйте знімну панель на плоскій поверхні внутрішньою стороною вгору.

**9.** Викрутіть три гвинти (1), які кріплять підставку до знімної панелі, а потім зніміть підставку (2).

**Рисунок 3-8** Знімання підставки

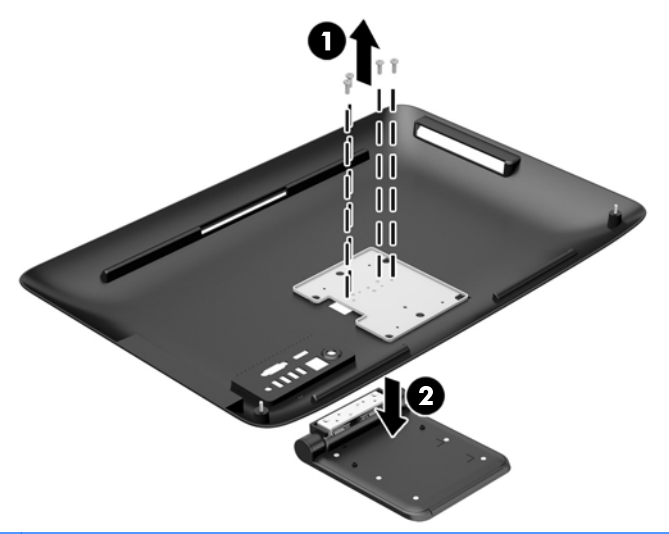

**ПРИМІТКА.** Збережіть гвинти разом з підставкою на випадок, якщо вони знадобляться у майбутньому.

- **10.** Встановіть верхній край знімної панелі на верхній край корпусу комп'ютера (1). Переконайтеся, що зачіпки на нижній стороні верхнього краю знімної панелі співпадають з верхнім краєм комп'ютера.
- **11.** Опустіть нижній край знімної панелі (2) і щільно притисніть його до корпусу так, щоб він зафіксувався на місці.
- **12.** Затягніть два невипадаючі гвинти (3), щоб закріпити знімну панель.

**Рисунок 3-9** Установлення знімної панелі

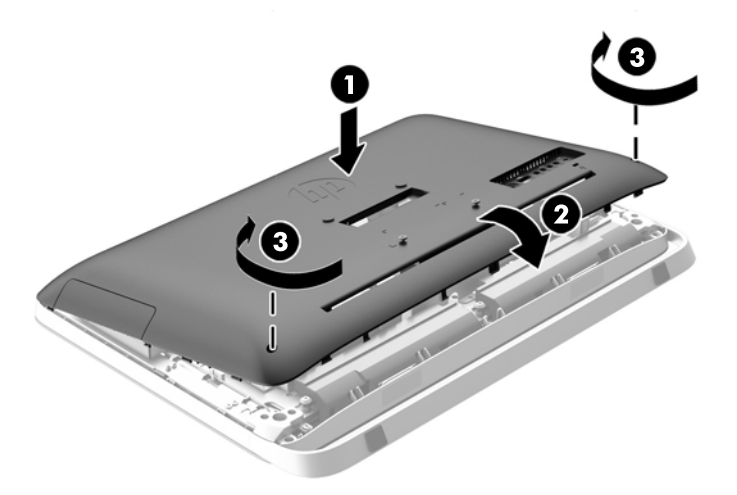

Тепер комп'ютер готовий до установки на стіну, кронштейн монітора або інше кріплення.

# <span id="page-24-0"></span>**Підключення іншого дисплея**

Розташований на задній панелі комп'ютера рознім DisplayPort дозволяє підключити інший дисплей.

Якщо інший дисплей має рознім DisplayPort, тоді перехідник DisplayPort не потрібен. Якщо інший дисплей немає розніму DisplayPort, можна придбати перехідник DisplayPort від HP для своєї конфігурації.

Перехідники DisplayPort та кабелі для підключення дисплея необхідно придбавати окремо. HP пропонує наступні адаптери:

- Перехідник DisplayPort на VGA
- Перехідник DisplayPort на DVI
- Перехідник DisplayPort на HDMI

Щоб підключити інший дисплей:

- **1.** Вимкніть комп'ютер і інший дисплей, який ви підключаєте до комп'ютера.
- **2.** Якщо інший дисплей має рознім DisplayPort, підключіть кабель DisplayPort безпосередньо до розніму DisplayPort на задній панелі комп'ютера і розніму DisplayPort на другому дисплеї.

**Рисунок 3-10** Підключення другого дисплея за допомогою кабелю DisplayPort

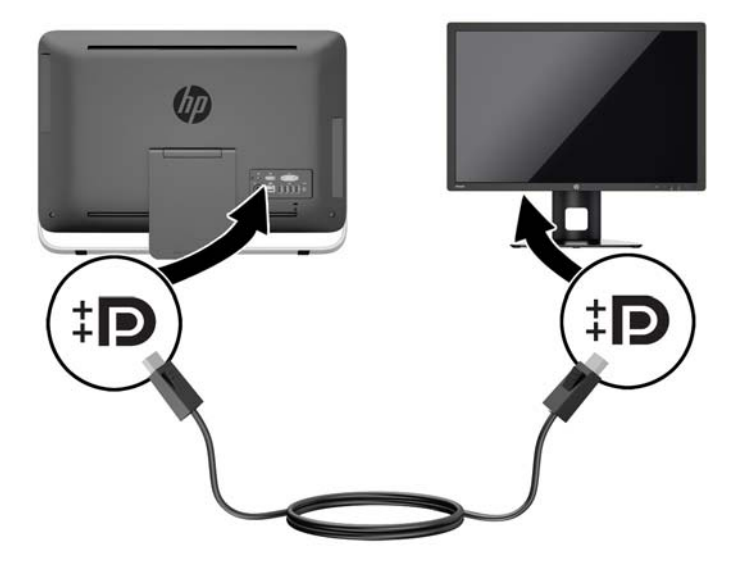

<span id="page-25-0"></span>**3.** Якщо другий дисплей немає розніму DisplayPort, підключіть адаптер DisplayPort до розніму DisplayPort комп'ютера. Потім підключіть кабель (VGA, DVI або HDMI, в залежності від вашого випадку) між адаптером і іншим дисплеєм.

**Рисунок 3-11** Підключення другого дисплея за допомогою адаптера DisplayPort

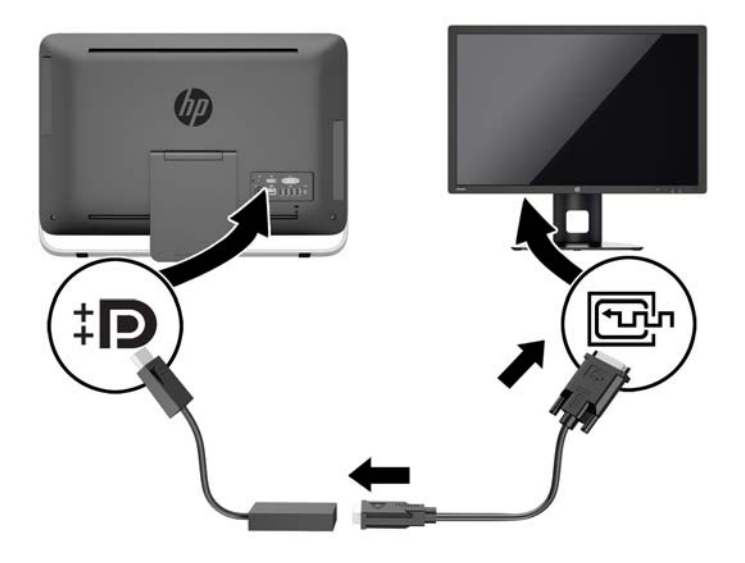

**4.** Увімкніть комп'ютер і інший дисплей.

**ПРИМІТКА.** Використовуйте програмне забезпечення відеокарти або параметри Windows Display, щоб налаштувати інший дисплей як дзеркальне відображення або розширення основного дисплея.

# **Розташування внутрішніх компонентів**

В наступних розділах містяться процедури зняття і заміни внутрішніх компонентів:

- Пристрій для читання оптичних дисків
- Жорсткий диск, твердотільний накопичувач або диск з самошифруванням
- <span id="page-26-0"></span>**Батарея**
- Пам'ять

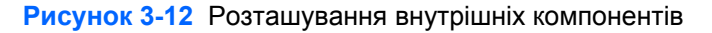

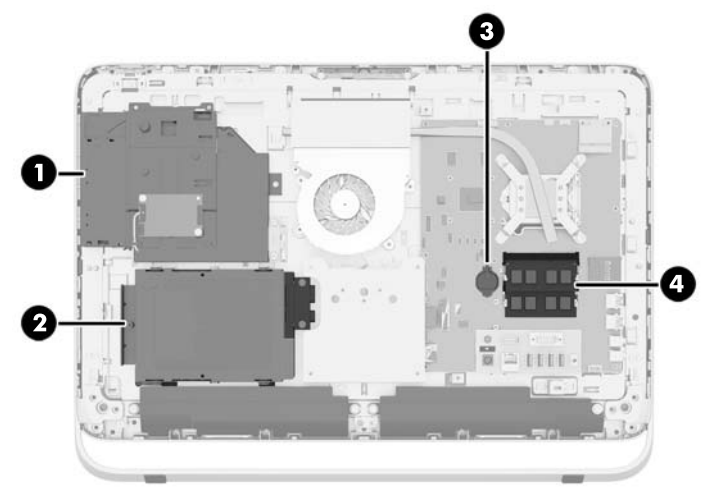

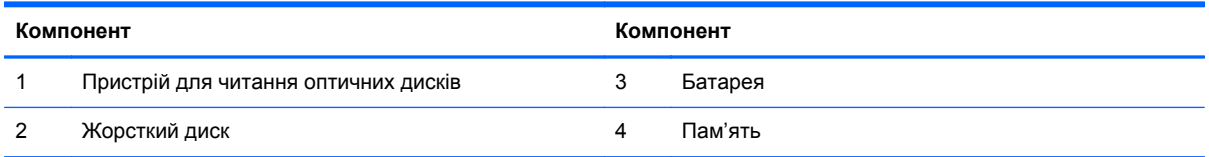

# **Від'єднання та заміна модулів пам'яті**

Комп'ютер постачається з синхронною динамічною пам'яттю з довільним доступом і подвійною швидкістю передачі даних 3 (DDR3-SDRAM), двосторонні модулі пам'яті малого розміру (SODIMM).

#### **SODIMM**

У розніми пам'яті на системній платі можна вставити до двох стандартних модулів SODIMM. У ці розніми пам'яті вже встановлено мінімум один модуль SODIMM. Щоб досягти максимально припустимого обсягу, ви можете встановити на системній платі до 16 ГБ пам'яті.

## **Модулі DDR3-SDRAM SODIMM**

Для правильної роботи системи необхідно використовувати наступні модулі SODIMM:

- стандартні 204-штиркові;
- небуферизовані, без перевірки парності, сумісні з PC3-10600 DDR3-1600 МГц;
- модулі DDR3-SDRAM SODIMM напругою 1,5 вольт.

Модулі DDR3-SDRAM SODIMM також мають:

- підтримувати затримку CAS 11 DDR3 1600 МГц (часова діаграма 11-11-11);
- відповідає обов'язковим специфікаціям Об'єднаної інженерної ради з електронних пристроїв (Joint Electronic Device Engineering Council – JEDEC) DDR2 DIMM.

<span id="page-27-0"></span>Крім того, комп'ютер підтримує:

- модулі пам'яті без перевірки парності 1 Гбіт, 2 Гбіт і 4 Гбіт;
- однобічні і двобічні модулі DIMM;
- SODIMM з SDRAM-пристроями x8 та x16; SODIMM з SDRAM-пристроями x4 не підтримуються.

**ПРИМІТКА**. У випадку установлення модулів пам'яті SODIMM, що не підтримуються, система буде працювати неправильно.

Компанія HP пропонує оновлення пам'яті для цього комп'ютера і рекомендує споживачу купувати його, щоб уникнути проблем із сумісністю при використанні непідтримуваної пам'яті сторонніх виробників.

### **Встановлення модулів в розніми SODIMM**

Залежно від розташування встановлених модулів SODIMM система автоматично почне працювати в одноканальному, двоканальному чи гнучкому режимі. Зверніться до наступної таблиці, щоб встановити місцезнаходження каналу SODIMM.

#### **Таблиця 3-2 Встановлення місцезнаходження SODIMM**

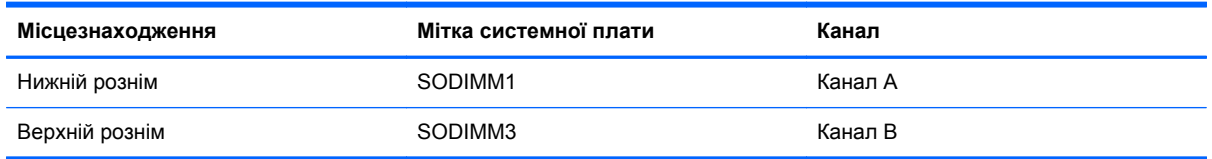

- Система може працювати в одноканальному режимі, якщо в розніми SODIMM встановлено пам'ять тільки для одного каналу.
- Система працюватиме у гнучкому режимі, якщо загальна ємність модулів SODIMM у каналі A не дорівнює загальній ємності модулів SODIMM у каналі B. У гнучкому режимі канал, в який встановлено менший обсяг пам'яті, визначає кількість пам'яті, призначену подвійному каналу, а залишок призначається одинарному каналу. Якщо у одному каналі буде більше пам'яті, ніж у іншому, каналові A потрібно буде призначити більший обсяг пам'яті.
- Система працюватиме у високопотужному двоканальному режимі, якщо обсяг пам'яті модуля SODIMM в каналі А рівний обсягу пам'яті модуля SODIMM в каналі Б.
- У будь-якому режимі максимальна швидкість роботи визначається найповільнішим модулем SODIMM, встановленим у системі.

#### **Установлення модулів SODIMM**

На системній платі є два розніми для пам'яті. Щоб видалити або встановити модулі пам'яті:

- **1.** Вийміть із комп'ютера всі знімні носії, такі як оптичні диски та флеш-накопичувачі USB.
- **2.** Належним чином вимкніть комп'ютер за допомогою операційної системи, а потім вимкніть усі зовнішні пристрої.
- **3.** Від'єднайте шнур живлення від розетки та відключіть усі зовнішні пристрої.
	- **ПОПЕРЕДЖЕННЯ.** Необхідно від'єднати шнур живлення та зачекати приблизно 30 секунд, перш ніж додавати чи видаляти модулі пам'яті. Незалежно від того, чи увімкнено комп'ютер, модулі пам'яті завжди під напругою, якщо систему підключено до розетки мережі змінного струму. Додавання чи видалення модулів пам'яті під напругою може призвести до непоправного пошкодження модулів пам'яті чи системної плати.
- **4.** Від'єднайте або вимкніть усі пристрої безпеки, які запобігають відкриттю комп'ютера.
- **5.** Покладіть комп'ютер лицьовою стороною донизу на м'яку плоску поверхню. Компанія HP рекомендує використовувати серветку, рушник або іншу м'яку тканину для захисту рамки та поверхні екрана від подряпин або інших пошкоджень.
- **6.** Відпустіть два невипадаючі гвинти в нижній частині комп'ютера (1), щоб звільнити нижній край знімної панелі.
- **7.** Підніміть нижній край знімної панелі вверх (2) і зніміть її з комп'ютера (3).

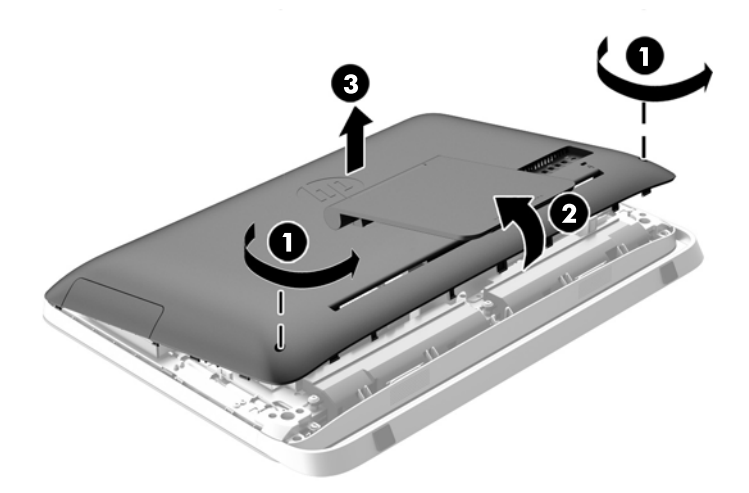

**Рисунок 3-13** Від'єднання знімної панелі

**8.** Викрутіть три гвинти, якими панель VESA кріпиться до корпуса (1) і зніміть її з корпуса (2). **Рисунок 3-14** Від'єднання панелі VESA

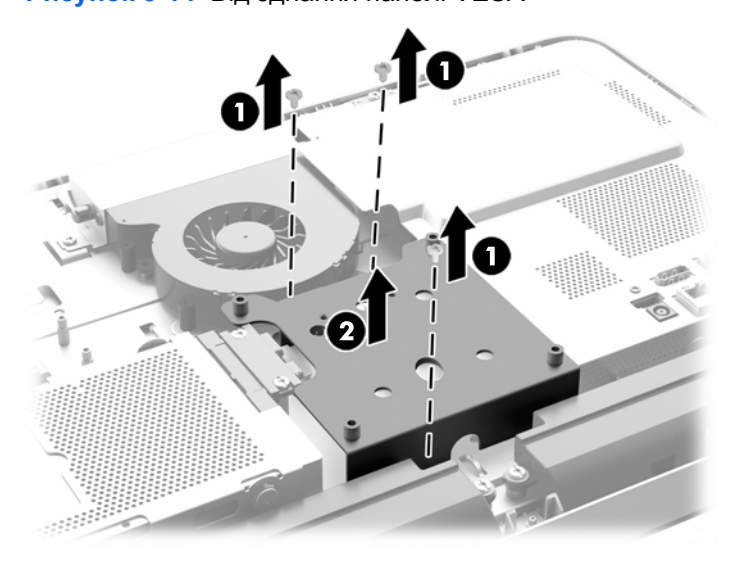

- **9.** Викрутіть два гвинти, які закріплюють протипожежний кожух на корпусі (1).
- **10.** Поверніть кожух праворуч (2) і зніміть його з корпусу (3).

**Рисунок 3-15** Від'єднання протипожежного кожуха

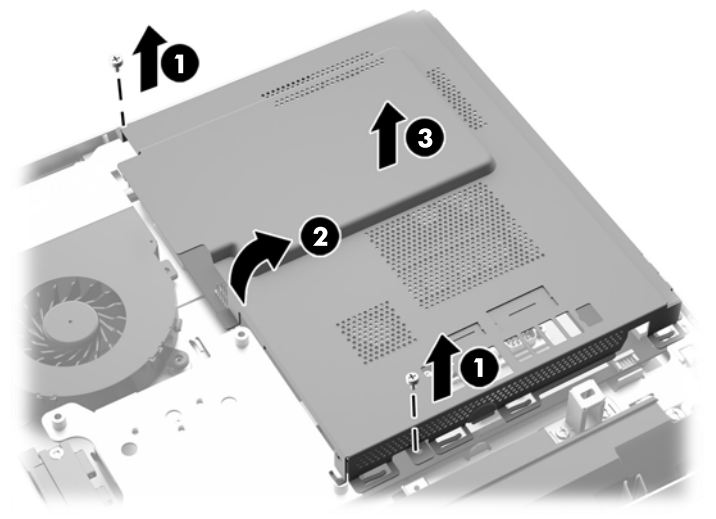

Тепер модулі пам'яті можна побачити у правій частині корпуса.

**Рисунок 3-16** Розміщення модулів пам'яті

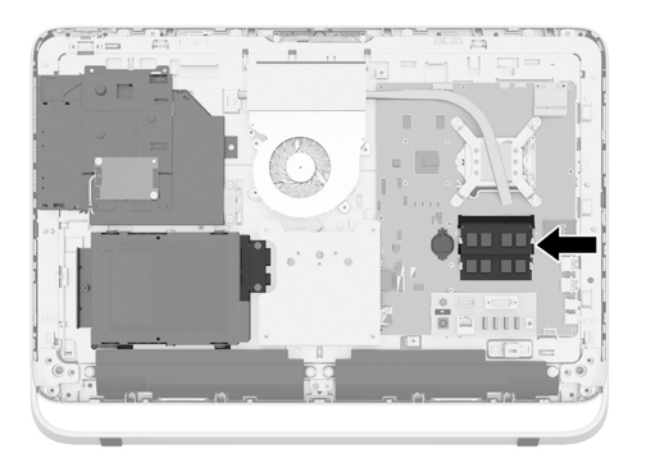

**11.** Щоб зняти модуль пам'яті, натисніть у зовнішньому напрямку на дві засувки з кожного боку модуля SODIMM (1), потім витягніть модуль SODIMM із розніму (2).

**Рисунок 3-17** Видалення модулів пам'яті

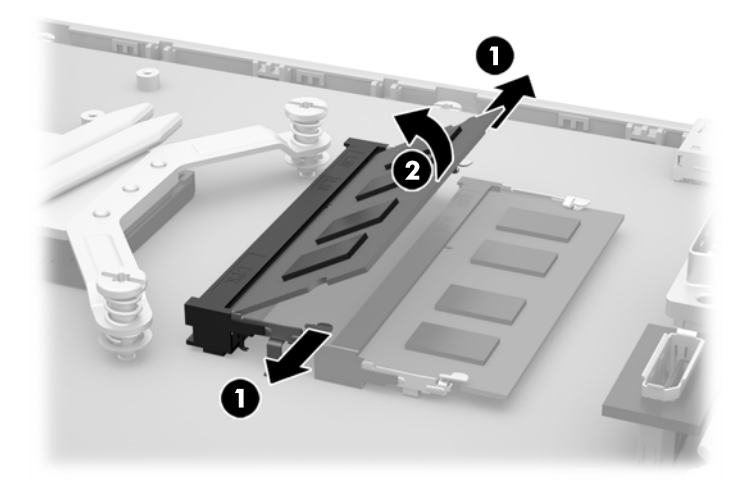

**12.** Щоб встановити модуль пам'яті SODIMM, всуньте його у рознім під кутом приблизно 30° (1), після чого притисніть модуль SODIMM донизу (2), щоб фіксуючі защіпки стали на місце.

**Рисунок 3-18** Встановлення модулів пам'яті

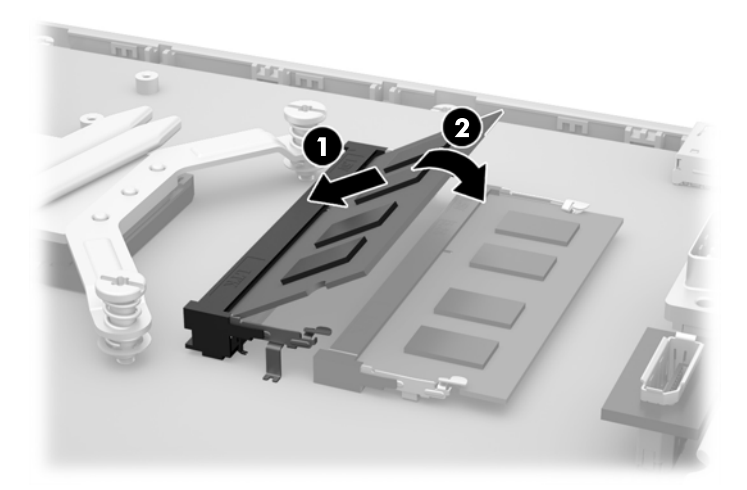

- **ПРИМІТКА.** Модуль пам'яті можна встановити лише одним способом. Сумістіть паз на модулі з вушком на рознімі модуля пам'яті.
- **13.** Вставте три виступи на правому краї протипожежного кожуха у відповідні пази на правій стороні корпуса й опустіть протипожежний кожух униз на корпус.
- **14.** Затягніть два гвинти, щоб закріпити протипожежний кожух на корпусі.
- **15.** Помістіть панель VESA на корпус і закрутіть три гвинти, щоб закріпити панель VESA на корпусі.
- <span id="page-31-0"></span>**16.** Встановіть верхній край знімної панелі на верхній край корпусу комп'ютера (1). Переконайтеся, що зачіпки на нижній стороні верхнього краю знімної панелі співпадають з верхнім краєм комп'ютера.
- **17.** Опустіть нижній край знімної панелі (2) і щільно притисніть його до корпусу так, щоб він зафіксувався на місці.
- **18.** Затягніть два невипадаючі гвинти (3), щоб закріпити знімну панель.

**Рисунок 3-19** Установлення знімної панелі

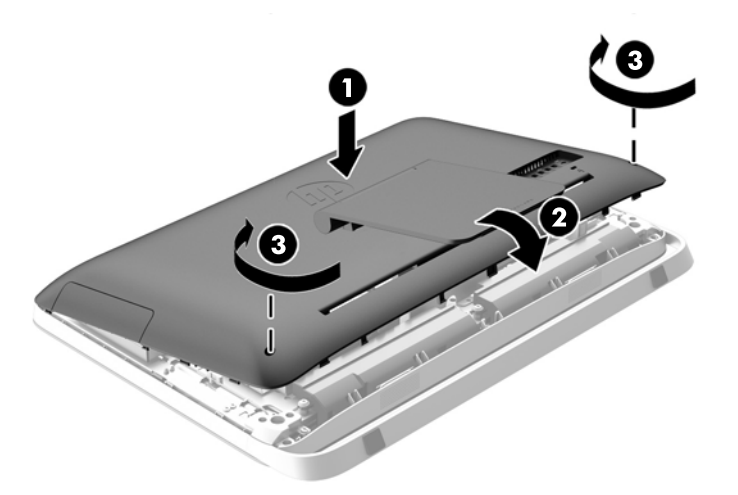

- **19.** Встановіть комп'ютер у вертикальне положення.
- **20.** Підключіть кабель живлення і зовнішні пристрої.
- **21.** Заблокуйте всі пристрої безпеки, вимкнені на час від'єднання знімної панелі.
- **22.** Увімкніть комп'ютер. Комп'ютер автоматично розпізнає додані модулі пам'яті при вмиканні.

## **Заміна батареї**

Батарея розташована на системній платі в нижній частині ліворуч від модулів пам'яті. Батарея, що входить до комплекту постачання комп'ютера, забезпечує живлення годинника реального часу. Для заміни використовуйте батарею, еквівалентну встановленій у комп'ютері. Комп'ютер постачається з пласкою літієвою батареєю 3 В.

**УВАГА!** Комп'ютер містить внутрішню літій-марганцево-діоксидну батарею. Неправильне використання батареї може призвести до її загоряння і розплавлення. Щоб уникнути травм:

Не перезаряджайте батарею.

Не піддавайте батарею дії температур вище за 60°C (140ºF).

Не розбирайте, не ламайте, не проколюйте, не торкайтеся батареї і не утилізуйте її у вогні чи воді.

Виконуйте заміну батареї тільки з використанням запасних частин HP, призначених для даного виробу.

**ПОПЕРЕДЖЕННЯ.** Перед заміною батареї необхідно зробити резервну копію параметрів CMOS. Після витягування чи заміни батареї параметри CMOS буде очищено.

Статична електрика може пошкодити електронні компоненти комп'ютера або додаткового обладнання. Перш ніж розпочати модернізацію, зніміть електростатичний заряд, торкнувшись заземленого металевого об'єкту.

**ПРИМІТКА.** Термін служби літієвої батареї може бути подовжено шляхом підключення комп'ютера до справної електричної розетки мережі змінного струму. Літієва батарея використовується тільки тоді, коли комп'ютер НЕ підключено до джерела живлення змінного струму.

HP радить користувачам утилізувати спрацьоване електронне обладнання, оригінальні картриджі HP та акумуляторні батареї. Для отримання докладнішої інформації про утилізацію відвідайте веб-сайт [http://www.hp.com/recycle.](http://www.hp.com/recycle)

- **1.** Вийміть із комп'ютера всі знімні носії, такі як оптичні диски та флеш-накопичувачі USB.
- **2.** Правильно вимкніть комп'ютер через операційну систему, потім відключіть усі зовнішні пристрої.
- **3.** Відключіть шнур живлення від розетки і від'єднайте усі зовнішні пристрої.
- **ПОПЕРЕДЖЕННЯ.** Незалежно від того, чи ввімкнено комп'ютер, системна плата завжди перебуває під напругою, якщо систему підключено до розетки мережі змінного струму. Потрібно від'єднати шнур живлення, щоб запобігти пошкодженню внутрішніх деталей комп'ютера.
- **4.** Видаліть/відключіть будь-які засоби безпеки, що блокують відкриття корпусу комп'ютера.
- **5.** Покладіть комп'ютер лицьовою стороною донизу на м'яку плоску поверхню. Компанія HP рекомендує використовувати серветку, рушник або іншу м'яку тканину для захисту рамки та поверхні екрана від подряпин або інших пошкоджень.
- **6.** Відпустіть два невипадаючі гвинти в нижній частині комп'ютера (1), щоб звільнити нижній край знімної панелі.
- **7.** Підніміть нижній край знімної панелі вверх (2) і зніміть її з комп'ютера (3).

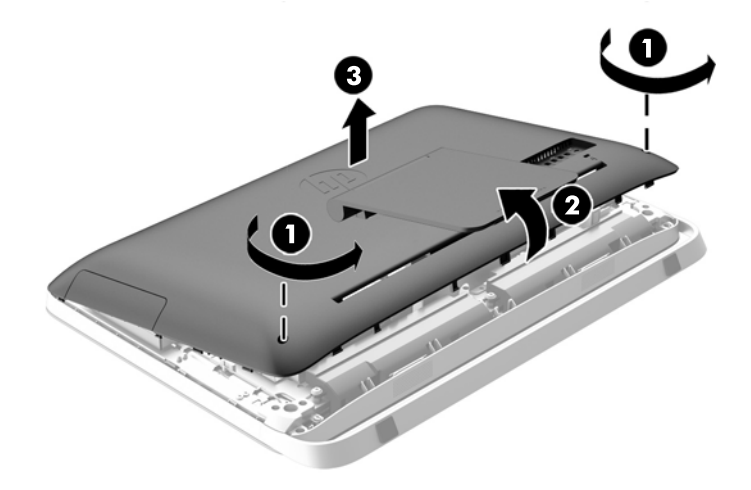

**Рисунок 3-20** Від'єднання знімної панелі

**8.** Викрутіть три гвинти, якими панель VESA кріпиться до корпуса (1) і зніміть її з корпуса (2). **Рисунок 3-21** Від'єднання панелі VESA

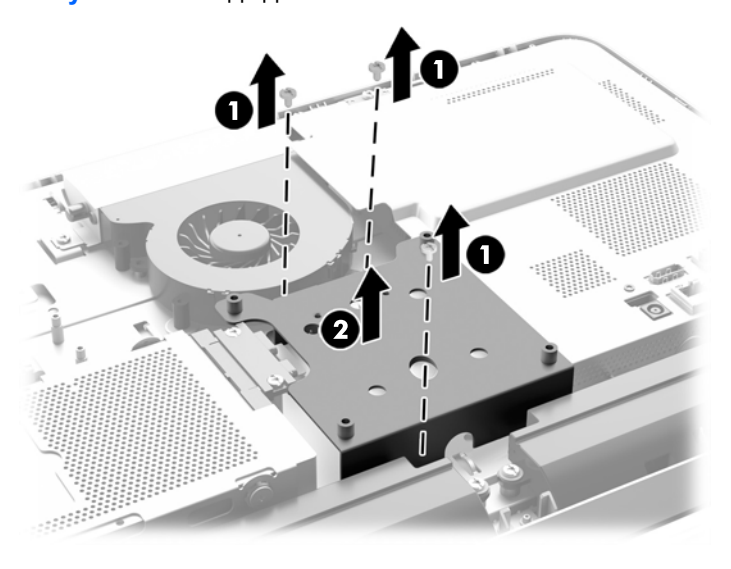

**9.** Викрутіть два гвинти, які закріплюють протипожежний кожух на корпусі (1).

**10.** Поверніть кожух праворуч (2) і зніміть його з корпусу (3).

**Рисунок 3-22** Від'єднання протипожежного кожуха

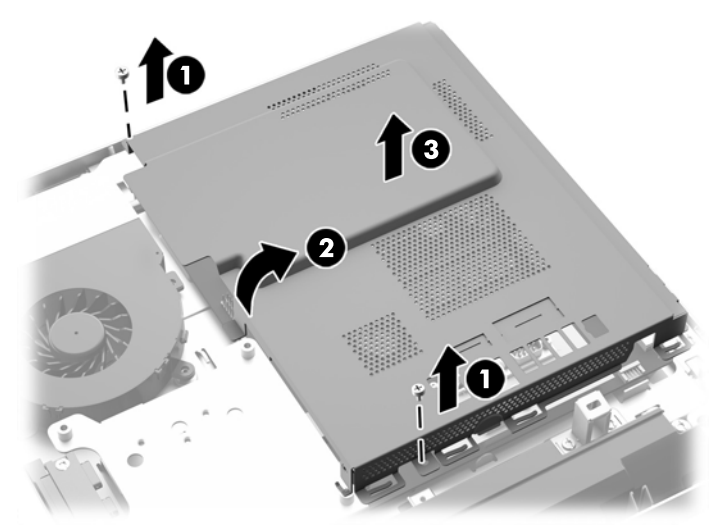

Тепер батарею можна побачити ліворуч від модулів пам'яті.

**Рисунок 3-23** Розташування батареї

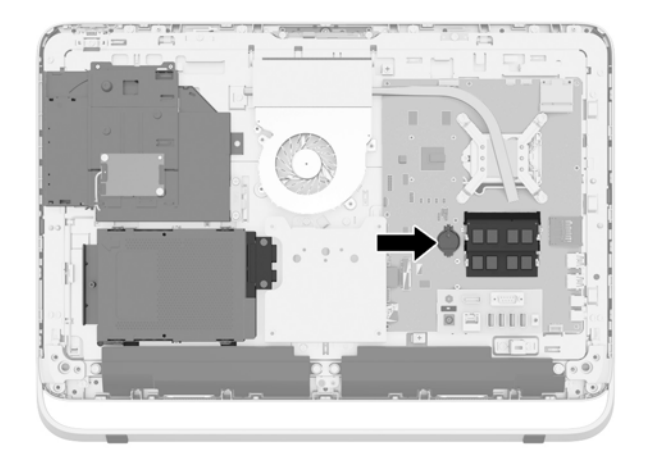

**11.** Щоб витягти батарею з тримача, вставте тонкий металевий інструмент в гніздо зі сторони тримача під батареєю (1) та зніміть батарею із тримача (2).

**12.** Щоб вставити нову батарею, посуньте один край нової батареї під виступ тримача плюсовою стороною вгору (1) і натисніть на інший край вниз на утримувач так, щоб він встав на місце (2).

**Рисунок 3-24** Витягнення і заміна пласкої батареї (тип 1)

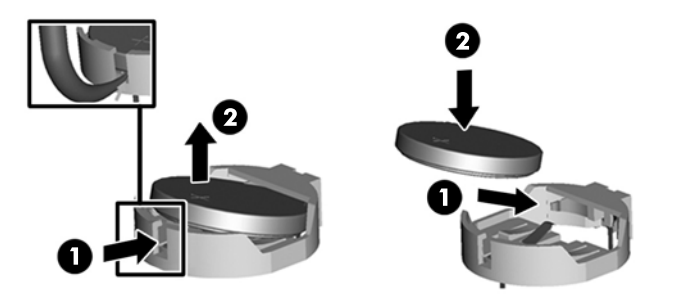

- **13.** Вставте три виступи на правому краї протипожежного кожуха у відповідні пази на правій стороні корпуса й опустіть протипожежний кожух униз на корпус.
- **14.** Затягніть два гвинти, щоб закріпити протипожежний кожух на корпусі.
- **15.** Помістіть панель VESA на корпус і закрутіть три гвинти, щоб закріпити панель VESA на корпусі.
- **16.** Встановіть верхній край знімної панелі на верхній край корпусу комп'ютера (1). Переконайтеся, що зачіпки на нижній стороні верхнього краю знімної панелі співпадають з верхнім краєм комп'ютера.
- **17.** Опустіть нижній край знімної панелі (2) і щільно притисніть його до корпусу так, щоб він зафіксувався на місці.
- **18.** Затягніть два невипадаючі гвинти (3), щоб закріпити знімну панель.

**Рисунок 3-25** Установлення знімної панелі

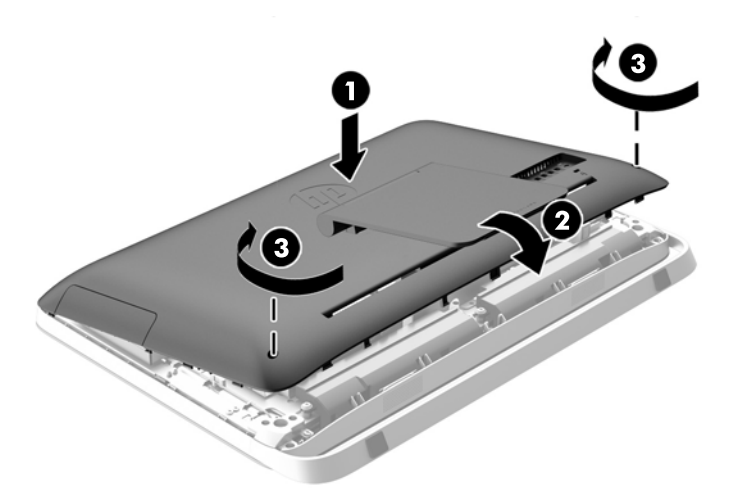

- **19.** Встановіть комп'ютер у вертикальне положення.
- **20.** Підключіть кабель живлення і зовнішні пристрої.
- **21.** Заблокуйте всі пристрої безпеки, вимкнені на час від'єднання знімної панелі.
- <span id="page-36-0"></span>**22.** Увімкніть комп'ютер.
- **23.** Скиньте дату та час, паролі й інші спеціальні системні параметри в утиліті Computer Setup.

## **Заміна жорсткого диска та пристрою для читання оптичних дисків**

### **Заміна жорсткого диску**

Жорсткий диск розташовано під знімною панеллю з нижнього лівого боку комп'ютера (якщо дивитися ззаду). Привід знаходиться в знімному відсіку.

На комп'ютер можна встановити:

- Один 3,5-дюймовий жорсткий диск
- Один 2,5-дюймовий твердотільний диск (SSD), диск з самошифруванням (SED) або твердотільний гібридний диск (SSHD)

**ПРИМІТКА**. До додаткового комплекту для 2,5-дюймового жорсткого диска НР також входить адаптер, необхідний для встановлення цього диска.

- Видалення жорсткого диску
- [Встановлення](#page-41-0) жорсткого диска

#### **Видалення жорсткого диску**

- Зняття 3,5-дюймового жорсткого диска
- Видалення 2,5-дюймового твердотільного диску (SSD), диску з [самошифруванням](#page-38-0) (SED) або [твердотільного](#page-38-0) гібридного диску (SSHD)

#### **Зняття 3,5-дюймового жорсткого диска**

- **1.** Вийміть із комп'ютера всі знімні носії, такі як оптичні диски та флеш-накопичувачі USB.
- **2.** Належним чином вимкніть комп'ютер за допомогою операційної системи, а потім вимкніть усі зовнішні пристрої.
- **3.** Від'єднайте шнур живлення від розетки та відключіть усі зовнішні пристрої.
- **ПОПЕРЕДЖЕННЯ.** Незалежно від того, чи ввімкнено комп'ютер, системна плата завжди перебуває під напругою, якщо систему підключено до розетки мережі змінного струму. Потрібно від'єднати шнур живлення, щоб запобігти пошкодженню внутрішніх деталей комп'ютера.
- **4.** Від'єднайте або вимкніть усі пристрої безпеки, які запобігають відкриттю комп'ютера.
- **5.** Покладіть комп'ютер лицьовою стороною донизу на м'яку плоску поверхню. Компанія HP рекомендує використовувати серветку, рушник або іншу м'яку тканину для захисту рамки та поверхні екрана від подряпин або інших пошкоджень.
- **6.** Відпустіть два невипадаючі гвинти в нижній частині комп'ютера (1), щоб звільнити нижній край знімної панелі.

**7.** Підніміть нижній край знімної панелі вверх (2) і зніміть її з комп'ютера (3).

**Рисунок 3-26** Від'єднання знімної панелі

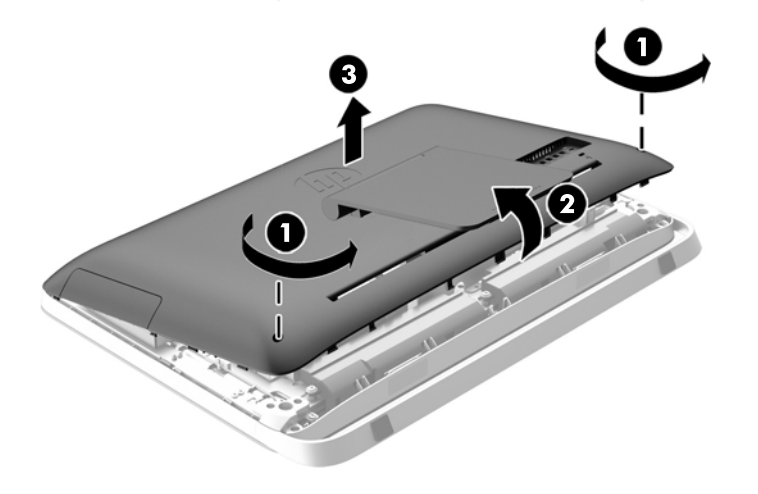

Тепер відсік жорсткого диска можна побачити у нижній лівій частині корпуса.

**Рисунок 3-27** Розміщення відсіку жорсткого диска

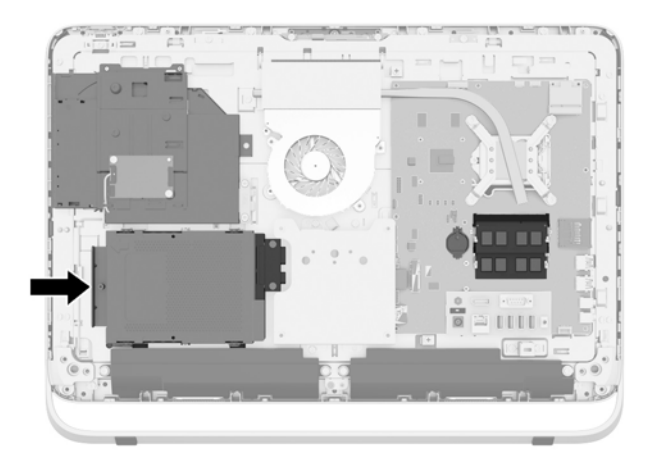

**8.** Послабте невипадаючий гвинт, яким відсік жорсткого диска кріпиться в корпусі (1).

<span id="page-38-0"></span>**9.** Потягніть відсік жорсткого диска ліворуч і вийміть його з корпуса (2).

**Рисунок 3-28** Видалення відсіку жорсткого диска

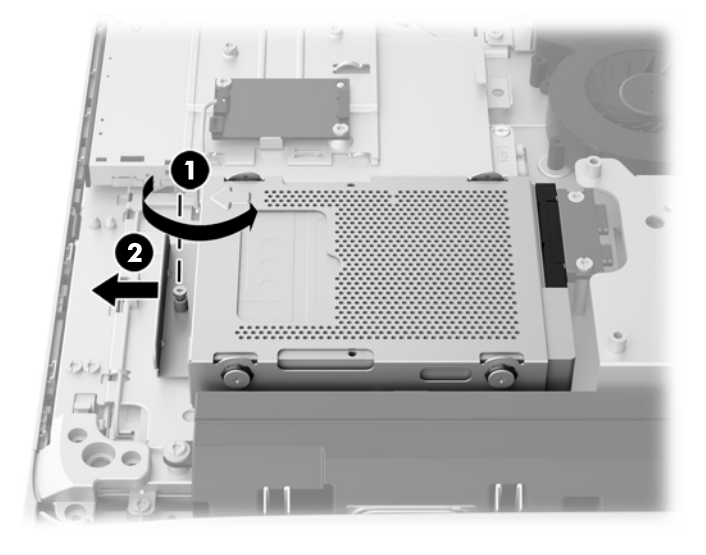

- **10.** Викрутіть чотири кріпильні гвинти (1), якими 3,5-дюймовий жорсткий диск кріпиться у відсіку жорсткого диска. Обов'язково збережіть гвинти разом з синіми гумовими втулками для використання під час установки нового жорсткого диска.
- **11.** Витягніть 3,5-дюймовий жорсткий диск з відсіку жорсткого диска (2).

**Рисунок 3-29** Викручування гвинтів для кріплення

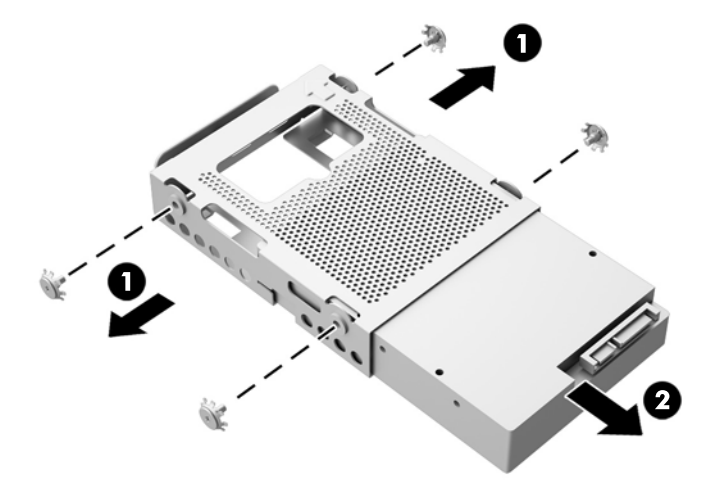

Для інструкції з установки жорсткого диска див. [Встановлення](#page-41-0) жорсткого диска на сторінці 36.

**Видалення 2,5-дюймового твердотільного диску (SSD), диску з самошифруванням (SED) або твердотільного гібридного диску (SSHD)**

- **1.** Вийміть із комп'ютера всі знімні носії, такі як оптичні диски та флеш-накопичувачі USB.
- **2.** Належним чином вимкніть комп'ютер за допомогою операційної системи, а потім вимкніть усі зовнішні пристрої.
- **3.** Від'єднайте шнур живлення від розетки та відключіть усі зовнішні пристрої.
	- **ПОПЕРЕДЖЕННЯ.** Незалежно від того, чи ввімкнено комп'ютер, системна плата завжди перебуває під напругою, якщо систему підключено до розетки мережі змінного струму. Потрібно від'єднати шнур живлення, щоб запобігти пошкодженню внутрішніх деталей комп'ютера.
- **4.** Від'єднайте або вимкніть усі пристрої безпеки, які запобігають відкриттю комп'ютера.
- **5.** Покладіть комп'ютер лицьовою стороною донизу на м'яку плоску поверхню. Компанія HP рекомендує використовувати серветку, рушник або іншу м'яку тканину для захисту рамки та поверхні екрана від подряпин або інших пошкоджень.
- **6.** Відпустіть два невипадаючі гвинти в нижній частині комп'ютера (1), щоб звільнити нижній край знімної панелі.
- **7.** Підніміть нижній край знімної панелі вверх (2) і зніміть її з комп'ютера (3).

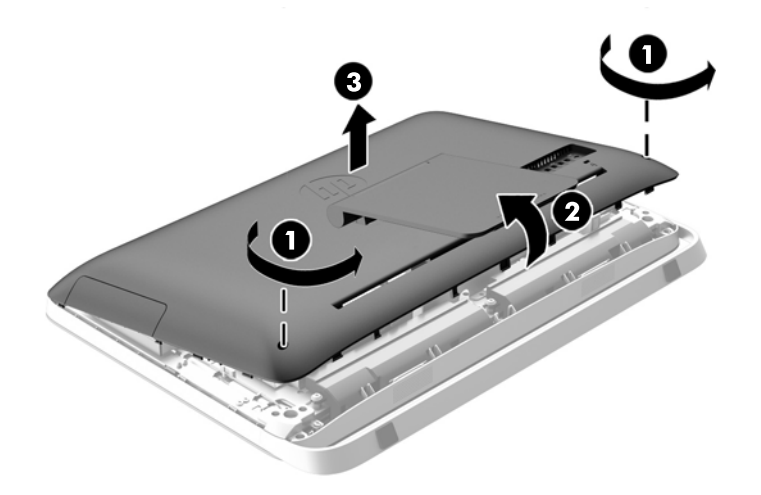

**Рисунок 3-30** Від'єднання знімної панелі

Тепер відсік жорсткого диска можна побачити у нижній лівій частині корпуса.

**Рисунок 3-31** Розміщення відсіку жорсткого диска

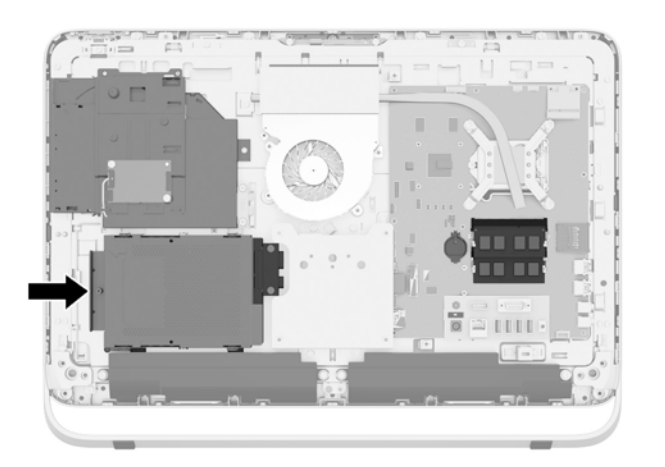

**8.** Послабте невипадаючий гвинт, яким відсік жорсткого диска кріпиться в корпусі (1).

**9.** Потягніть відсік жорсткого диска ліворуч і вийміть його з корпуса (2).

**Рисунок 3-32** Видалення відсіку жорсткого диска

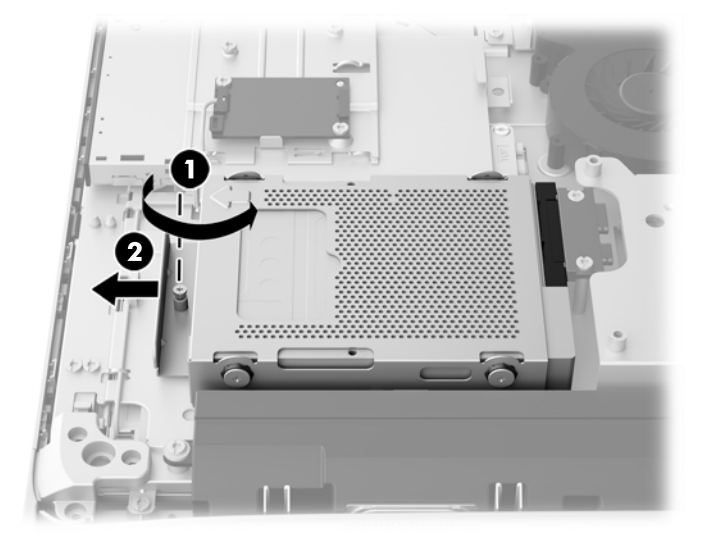

- **10.** Викрутіть чотири кріпильні гвинти (1), якими адаптер 2,5-дюймового диска кріпиться у відсіку жорсткого диска. Обов'язково збережіть гвинти разом з синіми гумовими втулками для використання під час установки нового жорсткого диска.
- **11.** Витягніть адаптер 2,5-дюймового диска з відсіку жорсткого диска (2).

**Рисунок 3-33** Видалення відсіку диска

**12.** Викрутіть чотири гвинти (1), якими 2,5-дюймовий жорсткий диск кріпиться в адаптері диска. Обов'язково збережіть гвинти для використання під час установки нового жорсткого диска.

<span id="page-41-0"></span>**13.** Витягніть 2,5-дюймовий жорсткий диск з адаптеру диска (2).

**Рисунок 3-34** Видалення адаптера 2,5-дюймового диска з відсіку дисків

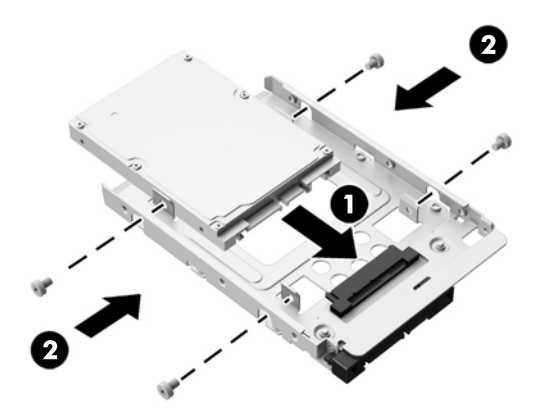

Для інструкції з установки жорсткого диска див. Встановлення жорсткого диска на сторінці 36.

#### **Встановлення жорсткого диска**

- Установлення 3,5-дюймового жорсткого диска
- Встановлення 2,5-дюймового твердотільного диску (SSD), диску з [самошифруванням](#page-43-0) (SED) або [твердотільного](#page-43-0) гібридного диску (SSHD)

#### **Установлення 3,5-дюймового жорсткого диска**

- **1.** Вставте новий 3,5-дюймовий жорсткий диск у відсік жорсткого диска (1). Переконайтеся, що рознім жорсткого диска спрямовано на відкритий кінець диску.
- **2.** Вкрутіть чотири кріпильні гвинти через отвори по боках відсіку жорсткого диска в 3,5 дюймовий жорсткий диск (2). Переконайтесь, що під кожним гвинтом знаходиться синя гумова втулка.

**Рисунок 3-35** Встановлення 3,5-дюймового жорсткого диска у відсік жорсткого диска

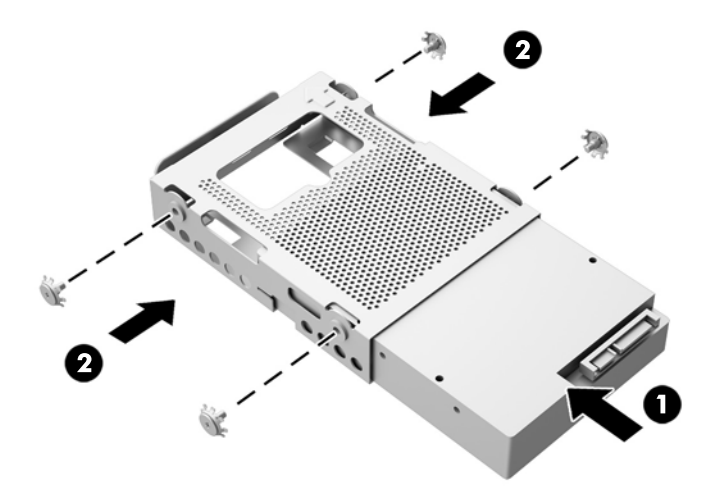

- **3.** Розташуйте відсік жорсткого диску в корпусі, при цьому розніми 3,5-дюймового жорсткого диска необхідно спрямувати по центру корпусу, потім помістить його в корпус і посуньте в напрямку центру, до защипування на місці (1).
- **4.** Затягніть невипадаючий гвинт (2) для фіксації відсіку жорсткого диска в корпусі.

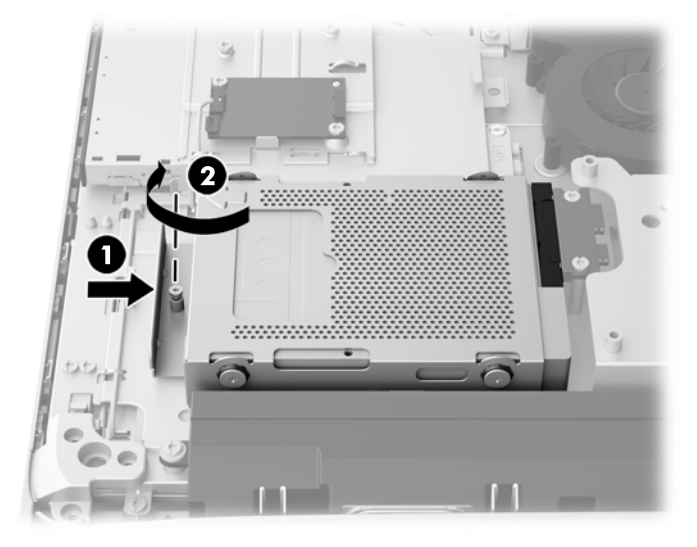

**Рисунок 3-36** Встановлення відсіку жорсткого диска

- **5.** Встановіть верхній край знімної панелі на верхній край корпусу комп'ютера (1). Переконайтеся, що зачіпки на нижній стороні верхнього краю знімної панелі співпадають з верхнім краєм комп'ютера.
- **6.** Опустіть нижній край знімної панелі (2) і щільно притисніть його до корпусу так, щоб він зафіксувався на місці.
- **7.** Затягніть два невипадаючі гвинти (3), щоб закріпити знімну панель.

**Рисунок 3-37** Установлення знімної панелі

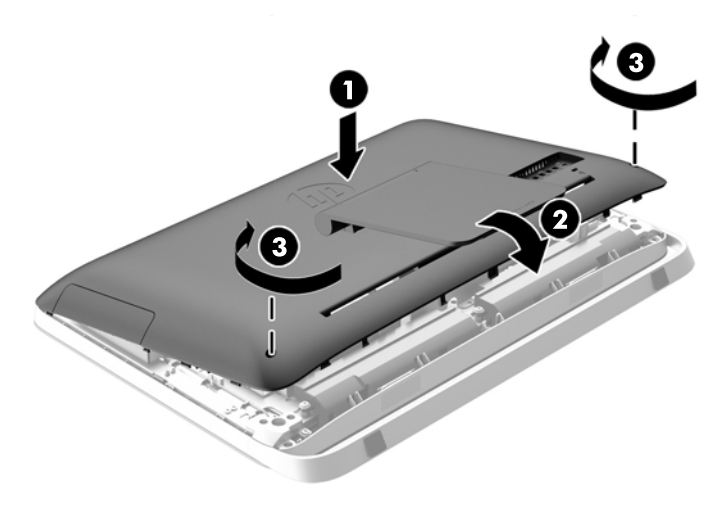

- **8.** Встановіть комп'ютер у вертикальне положення.
- **9.** Підключіть кабель живлення і зовнішні пристрої.
- <span id="page-43-0"></span>**10.** Заблокуйте всі пристрої безпеки, вимкнені на час від'єднання знімної панелі.
- **11.** Увімкніть комп'ютер.

**Встановлення 2,5-дюймового твердотільного диску (SSD), диску з самошифруванням (SED) або твердотільного гібридного диску (SSHD)**

- **1.** Вставте 2,5-дюймовий твердотільний диск (SSD), диск з самошифруванням (SED) або твердотільний гібридний диск (SSHD) в адаптер 2,5-дюймового диска (1). Переконайтесь, що рознім розташовано навпроти отвору адаптера.
- **2.** Закрутіть чотири гвинти (2), щоб закріпити 2,5-дюймовий твердотільний диск (SSD), диск з самошифруванням (SED) або твердотільний гібридний диск (SSHD) в адаптері 2,5 дюймового диска.

**Рисунок 3-38** Закріплення 2,5-дюймового жорсткого диска в адаптері

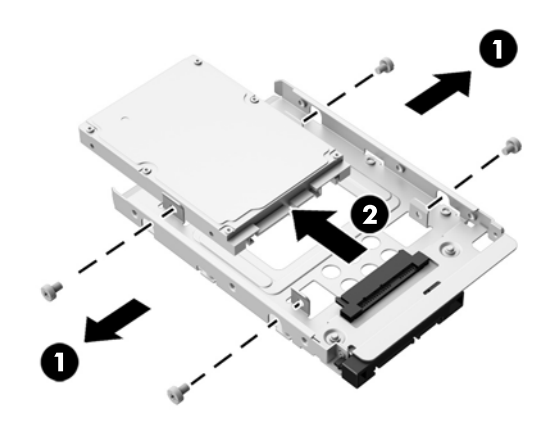

**3.** Вставте адаптер 2,5-дюймового диска у відсік жорсткого диска (1).

**4.** Вкрутіть чотири кріпильні гвинти з втулками через отвори по боках відсіку жорсткого диска в адаптер 2,5-дюймового диска (2). Переконайтесь, що під кожним гвинтом знаходиться синя гумова втулка.

**Рисунок 3-39** Встановлення адаптера 2,5-дюймового диска у відсік жорсткого диска

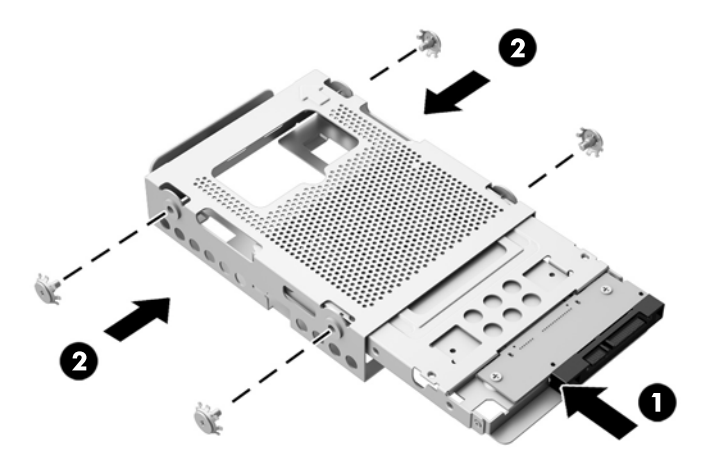

- **5.** Розташуйте відсік жорсткого диска в корпусі, при цьому рознім 2,5-дюймового диска необхідно спрямувати по центру корпусу, потім помістить його в корпус і посуньте в напрямку центру, до защипування на місці (1).
- **6.** Затягніть невипадаючий гвинт (2) для фіксації відсіку жорсткого диска в корпусі.

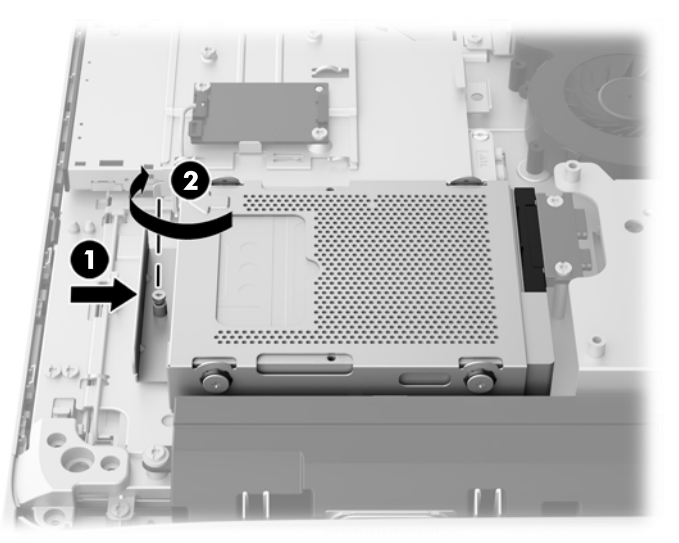

**Рисунок 3-40** Встановлення відсіку жорсткого диска

- **7.** Встановіть верхній край знімної панелі на верхній край корпусу комп'ютера (1). Переконайтеся, що зачіпки на нижній стороні верхнього краю знімної панелі співпадають з верхнім краєм комп'ютера.
- **8.** Опустіть нижній край знімної панелі (2) і щільно притисніть його до корпусу так, щоб він зафіксувався на місці.

<span id="page-45-0"></span>**9.** Затягніть два невипадаючі гвинти (3), щоб закріпити знімну панель.

**Рисунок 3-41** Установлення знімної панелі

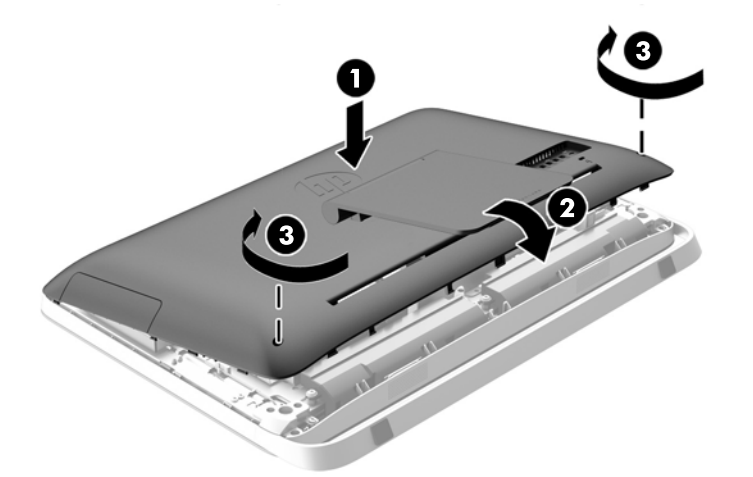

- **10.** Встановіть комп'ютер у вертикальне положення.
- **11.** Підключіть кабель живлення і зовнішні пристрої.
- **12.** Заблокуйте всі пристрої безпеки, вимкнені на час від'єднання знімної панелі.
- **13.** Увімкніть комп'ютер.

#### **Заміна пристрою для читання оптичних дисків**

Пристрій для читання оптичних дисків розташований над жорстким диском з лівого боку комп'ютера (якщо дивитися ззаду).

- **1.** Вийміть із комп'ютера всі знімні носії, такі як оптичні диски та флеш-накопичувачі USB.
- **2.** Належним чином вимкніть комп'ютер за допомогою операційної системи, а потім вимкніть усі зовнішні пристрої.
- **3.** Від'єднайте шнур живлення від розетки та відключіть усі зовнішні пристрої.
- **ПОПЕРЕДЖЕННЯ.** Незалежно від того, чи ввімкнено комп'ютер, системна плата завжди перебуває під напругою, якщо систему підключено до розетки мережі змінного струму. Потрібно від'єднати шнур живлення, щоб запобігти пошкодженню внутрішніх деталей комп'ютера.
- **4.** Від'єднайте або вимкніть усі пристрої безпеки, які запобігають відкриттю комп'ютера.
- **5.** Покладіть комп'ютер лицьовою стороною донизу на м'яку плоску поверхню. Компанія HP рекомендує використовувати серветку, рушник або іншу м'яку тканину для захисту рамки та поверхні екрана від подряпин або інших пошкоджень.
- **6.** Відпустіть два невипадаючі гвинти в нижній частині комп'ютера (1), щоб звільнити нижній край знімної панелі.

**7.** Підніміть нижній край знімної панелі вверх (2) і зніміть її з комп'ютера (3).

**Рисунок 3-42** Від'єднання знімної панелі

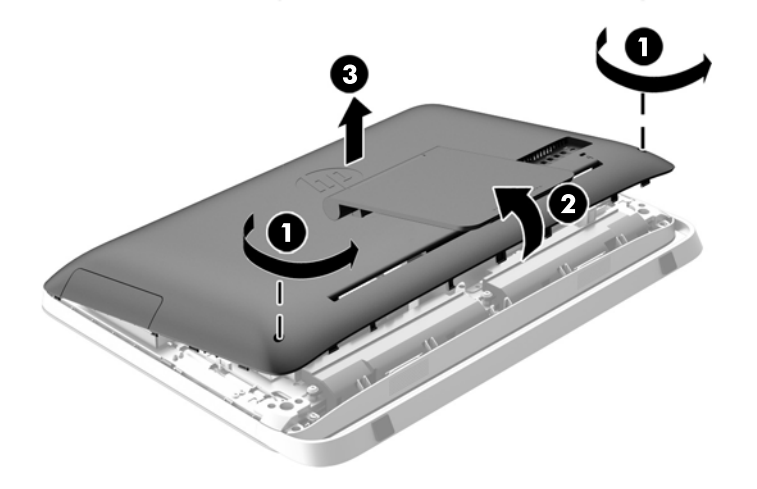

Тепер пристрій для читання оптичних дисків можна побачити у верхній лівій частині корпуса.

**Рисунок 3-43** Розміщення пристрою для читання оптичних дисків

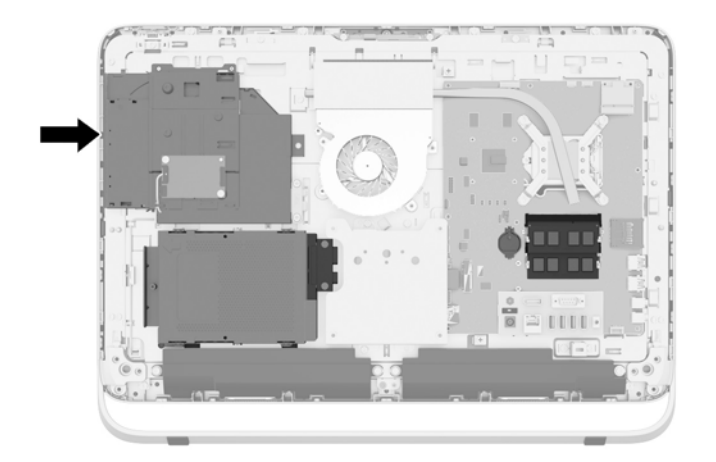

- **8.** Викрутіть невипадаючий гвинт (1), що проходить через кронштейн пристрою для читання оптичних дисків і яким цей пристрій кріпиться до корпусу.
	- **ПРИМІТКА.** Кронштейн пристрою для читання оптичних дисків установлено на корпусі, якщо модель не оснащено пристроєм для читання оптичних дисків. Зніміть кронштейн із корпусу та дотримуйтеся решти вказівок, використовуючи два гвинти з додаткового комплекту для кріплення кронштейна до пристрою для читання оптичних дисків.

**9.** Потягніть пристрій для читання оптичних дисків ліворуч (2), щоб видалити його з корпусу. **Рисунок 3-44** Видалення пристрою для читання оптичних дисків

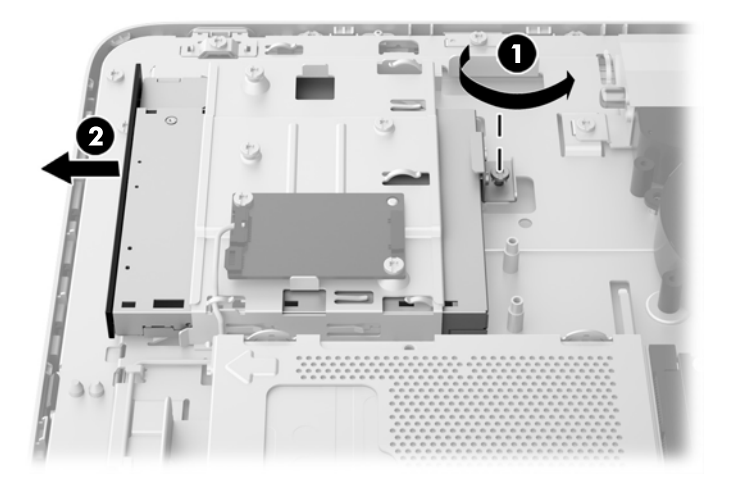

**10.** Викрутіть два гвинти, якими кронштейн кріпиться до пристрою для читання оптичних дисків.

**Рисунок 3-45** Видалення кронштейна пристрою для читання оптичних дисків

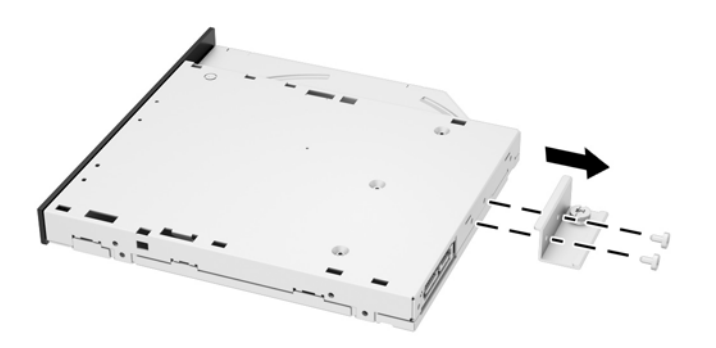

**11.** Закріпіть кронштейн на новому пристрой для читання оптичних дисків, вкрутивши два гвинти в новий привід через отвори на кронштейні.

**Рисунок 3-46** Встановлення кронштейна пристрою для читання оптичних дисків

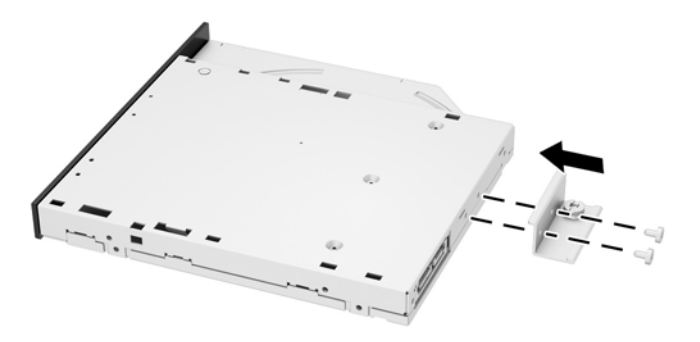

- **12.** Помістіть новий пристрій для читання оптичних дисків в корпус і щільно притисніть його, щоб він зафіксувався на місці (1).
	- **ПРИМІТКА**. Пристрій для читання оптичних дисків встановлюється тільки в одному напрямку.
- **13.** Закрутіть невипадаючий гвинт (2) через кронштейн у пристрій для читання оптичних дисків, щоб закріпити його на корпусі.

**Рисунок 3-47** Встановлення пристрою для читання оптичних дисків

![](_page_48_Picture_7.jpeg)

- **14.** Встановіть верхній край знімної панелі на верхній край корпусу комп'ютера (1). Переконайтеся, що зачіпки на нижній стороні верхнього краю знімної панелі співпадають з верхнім краєм комп'ютера.
- **15.** Опустіть нижній край знімної панелі (2) і щільно притисніть його до корпусу так, щоб він зафіксувався на місці.

**16.** Затягніть два невипадаючі гвинти (3), щоб закріпити знімну панель.

**Рисунок 3-48** Установлення знімної панелі

![](_page_49_Picture_2.jpeg)

- **17.** Встановіть комп'ютер у вертикальне положення.
- **18.** Підключіть кабель живлення і зовнішні пристрої.
- **19.** Заблокуйте всі пристрої безпеки, вимкнені на час від'єднання знімної панелі.
- **20.** Увімкніть комп'ютер.

# <span id="page-50-0"></span>**а Електростатичний розряд**

Розряд статичної електрики з пальця або іншого провідника може призвести до пошкодження системних плат або інших пристроїв, чутливих до статичної електрики. Це пошкодження може призвести до зменшення терміну служби пристрою.

# **Запобігання пошкодженню від статичної електрики**

Щоб запобігти пошкодженню від статичної електрики, дотримуйтеся наведених нижче заходів безпеки.

- Уникайте контакту з руками під час транспортування та зберігання виробів у захищених від статичного заряду контейнерах.
- Зберігайте чутливі до статичної електрики деталі в їхніх контейнерах, доки вони не прибудуть на захищені від статичного заряду робочі станції.
- Кладіть деталі на заземлену поверхню, перш ніж виймати їх із контейнерів.
- Намагайтеся не торкатися контактів, електропроводки та схем.
- Завжди забезпечуйте належне заземлення, торкаючись чутливої до статичного електрики деталі або конструкції.

## **Методи заземлення**

Існує кілька методів заземлення. Використовуйте один або кілька з наведених нижче засобів під час роботи з чутливими до статичної електрики деталями або їх встановлення:

- Використовуйте антистатичний браслет, під'єднаний за допомогою шнура заземлення до заземленої робочої станції або корпусу комп'ютера. Антистатичні браслети – це гнучкі браслети з мінімальним опором 1 мегом +/- 10 відсотків у шнурах заземлення. Для належного заземлення надягайте браслет безпосередньо на шкіру.
- Використовуйте антистатичні ремені, які надягаються на п'яти, носки та взуття, на стоячих робочих станціях. Одягайте антистатичні ремені на обидві ноги, коли стоїте на підлозі, яка проводить заряд, або килимку, що розсіює заряд.
- Використовуйте засоби захисту від провідності.
- Використовуйте портативний комплект обслуговування зі складаним килимком, здатним розсіювати статичний заряд.

За відсутності будь-якого запропонованого обладнання для належного заземлення зверніться до авторизованого дилера, продавця або постачальника послуг компанії HP.

**<sup>22</sup>2 ПРИМІТКА.** Для отримання додаткової інформації про статичну електрику зверніться до авторизованого дилера, продавця або постачальника послуг компанії HP.

# <span id="page-51-0"></span>**б Рекомендації щодо роботи з комп'ютером, регулярного обслуговування та підготовки до транспортування**

## **Рекомендації щодо роботи з комп'ютером і регулярного обслуговування**

Дотримуйтеся наведених нижче рекомендацій для належного настроювання й обслуговування комп'ютера та монітора:

- Розташовуйте комп'ютер подалі від джерел надмірної вологості, прямого сонячного проміння та надзвичайно високої або низької температури.
- Установіть комп'ютер на стійку та рівну поверхню. Залиште простір 10 см за системним блоком і над монітором для забезпечення належної вентиляції.
- Ніколи не обмежуйте доступ повітря до комп'ютера блокуванням вентиляційних отворів або повітрозабірників.
- Ніколи не використовуйте комп'ютер, якщо хоч одна із знімних кришок знята.
- Не розташовуйте комп'ютери настільки близько один до одного, щоб вони підпадали під вплив нагрітого повітря від інших комп'ютерів.
- Якщо комп'ютер використовуватиметься в закритому приміщенні, потрібно забезпечити надходження повітря та витяжну вентиляцію, а також застосувати наведені вище рекомендації.
- Уникайте потрапляння рідини на комп'ютер і клавіатуру.
- Ніколи не закривайте вентиляційні отвори на моніторі будь-якими матеріалами.
- Інсталюйте або увімкніть функції керування живленням операційної системи або іншого програмного забезпечення включно з режимами сну.
- При чищенні комп'ютера вимкніть живлення комп'ютера та витягніть дріт електропостачання, якщо збираєтесь робити щось з нижчезгаданого:
	- За потреби протирайте поверхню комп'ютера м'якою вологою тканиною. Використання миючих засобів може призвести до вицвітання або пошкодження зовнішньої поверхні.
	- Не використовуйте миючі засоби на основі нафтопродуктів, такі як бензин, розчинник чи леткі речовини для очищення монітора або корпуса. Ці хімічні речовини можуть пошкодити комп'ютер.
	- Протирайте монітор м'якою, чистою антистатичною ганчіркою. В більш складних випадках забруднення використовуйте 50/50 розчин води з ізопропіловим спиртом. Побризкайте ганчірку очищувачем та використовуйте вологу ганчірку для обережного очищування поверхні монітору. Ніколи не бризкайте очищувачем безпосередньо на

46 Додаток б Рекомендації щодо роботи з комп'ютером, регулярного обслуговування та підготовки до транспортування

поверхню монітору. Очищувач може потрапити під рамку монітору та пошкодити електронні компоненти.

<span id="page-52-0"></span>◦ Час від часу очищайте вентиляційні отвори на всіх вентильованих сторонах комп'ютера. Побутовий пил, бруд та інші сторонні речовини можуть заблокувати вентиляційні отвори й обмежити потік повітря.

## **Заходи безпеки для пристрою для читання оптичних дисків**

Обов'язково дотримуйтеся наведених нижче рекомендацій під час експлуатації або очищення пристрою для читання оптичних дисків.

- Не рухайте привод під час експлуатації. Це може призвести до несправностей під час зчитування даних.
- Не піддавайте привод несподіваним змінам температури, оскільки всередині пристрою може утворитися конденсат. Якщо під час використання привода температура різко змінюється, зачекайте принаймні одну годину, перш ніж увімкнути живлення. Якщо негайно розпочати роботу із пристроєм, він може неправильно працювати під час зчитування даних.
- Намагайтеся не ставити привод у місці, яке зазнає впливу високої вологості, екстремальних температур, механічної вібрації або прямого сонячного проміння.

**ПОПЕРЕДЖЕННЯ.** Якщо у привод потрапить сторонній предмет або рідина, негайно відключіть шнур живлення та відправте комп'ютер на перевірку авторизованому постачальнику послуг HP.

## **Підготовка до транспортування**

Готуючи комп'ютер до транспортування, дотримуйтеся наведених нижче рекомендацій.

**1.** Збережіть резервні копії файлів з жорсткого диска на оптичних носіях або на зовнішніх USB-накопичувачах. Переконайтеся, що резервний носій не зазнає впливу електричних або магнітних імпульсів під час зберігання або транспортування.

**ПРИМІТКА.** Жорсткий диск автоматично блокується після вимкнення живлення системи.

- **2.** Від'єднайте та відкладіть для зберігання всі знімні носії.
- **3.** Вимкніть комп'ютер і зовнішні пристрої.
- **4.** Від'єднайте шнур живлення від електричної розетки, а потім від комп'ютера.
- **5.** Від'єднайте компоненти системи та зовнішні пристрої від відповідних джерел живлення, а потім від комп'ютера.
- **ПРИМІТКА.** Переконайтеся, що всі плати надійно зафіксовано у гніздах плат, перш ніж транспортувати комп'ютер.
- **6.** Запакуйте компоненти системи та зовнішні пристрої в оригінальні або подібні упаковки з достатньою кількістю пакувального матеріалу для їхнього захисту.

# <span id="page-53-0"></span>**Покажчик**

#### **А**

аудіо, налаштування [9](#page-14-0)

#### **Б**

батарея, заміна [26](#page-31-0) безпека розміщення запобіжного гвинта знімної панелі [14](#page-19-0)

#### **В**

видалення 2,5-дюймовий диск з самошифруванням (SED) [33](#page-38-0) 2,5-дюймовий жорсткий диск [33](#page-38-0) 2,5-дюймовий твердотільний гібридний диск (SSHD) [33](#page-38-0) 2,5-дюймовий твердотільний диск (SSD) [33](#page-38-0) 3,5-дюймовий жорсткий диск [31](#page-36-0) батарея [26](#page-31-0) підставка [16](#page-21-0) внутрішні компоненти [20](#page-25-0)

#### **Д**

диск з самошифруванням (SED) 2,5-дюйма, видалення [33](#page-38-0) 2,5-дюйма, встановлення [38](#page-43-0) дисплей налаштування аудіо [9](#page-14-0) налаштування яскравості [9](#page-14-0) додаткові відомості [12](#page-17-0)

#### **Ж**

живлення відключення [12](#page-17-0) підключення [12](#page-17-0) жорсткий диск 2,5-дюйма, видалення [33](#page-38-0) 2,5-дюйма, встановлення [38](#page-43-0) 2,5-дюйми [31](#page-36-0) 3,5-дюйма, видалення [31](#page-36-0) 3,5-дюйма, встановлення [36](#page-41-0) 3,5-дюйми [31](#page-36-0) диск з самошифруванням (SED) [31](#page-36-0) заміна [31](#page-36-0) твердотільний гібридний диск (SSHD) [31](#page-36-0) твердотільний диск (SSD) [31](#page-36-0) типи [31](#page-36-0)

#### **З**

закріплення комп'ютера [16](#page-21-0) захист розміщення паза для троса із замком [13](#page-18-0)

#### **К**

клавіатура виймання акумуляторних батарей [15](#page-20-0) синхронізація бездротових приладів [14](#page-19-0) функції [6](#page-11-0) компоненти бокова панель [4](#page-9-0) внутрішні [20](#page-25-0) задня панель [5](#page-10-0) передня панель [3](#page-8-0) компоненти бокової панелі [4](#page-9-0) компоненти задньої панелі [5](#page-10-0) компоненти передньої панелі [3](#page-8-0)

#### **М**

методи заземлення [45](#page-50-0) миша виймання акумуляторних батарей [15](#page-20-0) мишка синхронізація бездротових приладів [14](#page-19-0) місця розміщення ідентифікаційного коду виробу [8](#page-13-0) місця розміщення серійного номера [8](#page-13-0)

Монтажні отвори VESA [16](#page-21-0)

### **Н**

налаштування аудіо [9](#page-14-0) яскравість [9](#page-14-0)

#### **П**

пам'ять видалення [22](#page-27-0) технічні характеристики [21](#page-26-0) Технічні характеристики модулів SODIMM [21](#page-26-0) установлення [22](#page-27-0) Перехідник DisplayPort, підключення [19](#page-24-0) підготовка до транспортування [47](#page-52-0) підключення іншого дисплея [19](#page-24-0) підставка, видалення [16](#page-21-0) попередження і застереження [11](#page-16-0) пристрій 2,5-дюйма, видалення [33](#page-38-0) 2,5-дюйма, встановлення [38](#page-43-0) 3,5-дюйма, видалення [31](#page-36-0) 3,5-дюйма, встановлення [36](#page-41-0) типи [31](#page-36-0) пристрій для читання оптичних дисків заміна [40](#page-45-0) заходи безпеки [47](#page-52-0) пробудження комп'ютера [7](#page-12-0)

## **Р**

регулювання нахилу [7](#page-12-0) регулювання повороту [7](#page-12-0) рекомендації з установлення [11](#page-16-0) рекомендації щодо вентиляції [46](#page-51-0) рекомендації щодо роботи з комп'ютером [46](#page-51-0)

### **С**

розташування [22](#page-27-0) технічні характеристики [21](#page-26-0)

#### Синхронізація безпроводової клавіатури або миші [14](#page-19-0) статична електрика, запобігання пошкодженню [45](#page-50-0)

#### **Т**

твердотільний гібридний диск (SSHD) 2,5-дюйма, видалення [33](#page-38-0) 2,5-дюйма, встановлення [38](#page-43-0) твердотільний диск (SSD) 2,5-дюйма, видалення [33](#page-38-0) 2,5-дюйма, встановлення [38](#page-43-0) технічні характеристики, пам'ять [21](#page-26-0)

#### **У**

установлення 2,5-дюймовий диск з самошифруванням (SED) [38](#page-43-0) 2,5-дюймовий жорсткий диск [38](#page-43-0) 2,5-дюймовий твердотільний гібридний диск (SSHD) [38](#page-43-0) 2,5-дюймовий твердотільний диск (SSD) [38](#page-43-0) 3,5-дюймовий жорсткий диск [36](#page-41-0) батарея [26](#page-31-0) запобіжний гвинт знімної панелі [14](#page-19-0) інший дисплей [19](#page-24-0) пам'ять [22](#page-27-0) пристрій для читання оптичних дисків [40](#page-45-0) трос із замком [13](#page-18-0)

#### **Ф**

функції клавіатура [6](#page-11-0) Огляд [1](#page-6-0)

#### **Я**

яскравість, налаштування [9](#page-14-0)

#### **S**

SODIMM ідентифікація [22](#page-27-0)